Anleitung

# Multi-Decoder

Artikel-Nr. 43-03116 | 43-03117

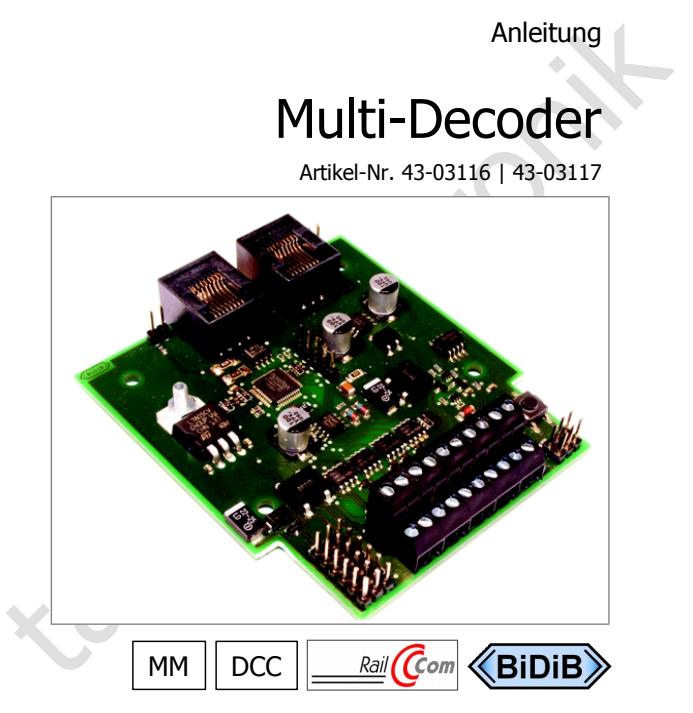

# tams elektronik n n n

© 01/2014 Tams Elektronik GmbH

© 01/2014 Tams Elektronik GmbH<br>Alle Rechte, insbesondere das Recht der Vervielfältigung und<br>Verbreitung sowie der Übersetzung vorbehalten. Vervielfältigungen und<br>Genehmigung durch die Tams Elektronik GmbH.<br>Technische Änder Alle Rechte, insbesondere das Recht der Vervielfältigung und Verbreitung sowie der Übersetzung vorbehalten. Vervielfältigungen und Reproduktionen in jeglicher Form bedürfen der schriftlichen Genehmigung durch die Tams Elektronik GmbH.

Technische Änderungen vorbehalten.

**Hinweis:** RailCom® ist das eingetragene Warenzeichen der Lenz Elektronik GmbH, Hüttenbergstraße 29, D-35398 Gießen. Zur Erhöhung der Lesbarkeit des Textes haben wir darauf verzichtet, bei jeder Verwendung des Begriffes darauf zu verweisen.

# Inhaltsverzeichnis

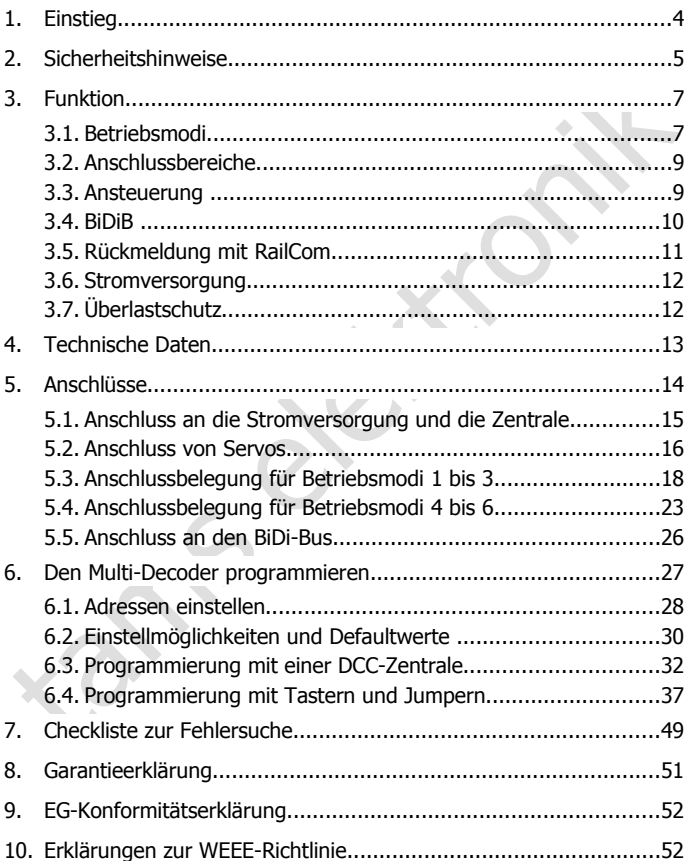

# <span id="page-3-0"></span>1. Einstieg

#### **Wie Ihnen diese Anleitung weiterhilft**

Die Anleitung hilft Ihnen schrittweise beim sicheren und sachgerechten Einsatz des Decoders. Bevor Sie den Decoder einbauen und in Betrieb nehmen, lesen Sie diese Anleitung vollständig durch, besonders die Sicherheitshinweise und den Abschnitt über die Fehlermöglichkeiten und deren Beseitigung. Sie wissen dann, was Sie beachten müssen und vermeiden dadurch Fehler, die manchmal nur mit viel Aufwand wieder zu beheben sind.

Bewahren Sie die Anleitung sorgfältig auf, damit Sie später bei eventuellen Störungen die Funktionsfähigkeit wieder herstellen können. Sollten Sie den Decoder an eine andere Person weitergeben, so geben Sie auch die Anleitung mit.

#### **Bestimmungsgemäßer Gebrauch**

Einsatz des Decoders. Bevor Sie den Decoder einbauen und in Betrieb<br>Einsatz des Decoders. Bevor Sie den Decoder einbauen und in Betrieb<br>nehmen, lesen Sie diese Anleitung vollständig durch, besonders die Sicher-<br>heitschinwe Der Multi-Decoder ist für den Einsatz in digitalen Modellbahnanlagen entsprechend den Bestimmungen dieser Anleitung vorgesehen. Jeder andere Gebrauch ist nicht bestimmungsgemäß und führt zum Verlust des Garantieanspruchs. Der Multi-Decoder ist nicht dafür bestimmt, von Kindern unter 14 Jahren eingebaut zu werden. Zum bestimmungsgemäßen Gebrauch gehört auch das Lesen, Verstehen und Befolgen dieser Anleitung.

#### **Packungsinhalt**

- ein Decoder, je nach Ausführung als Fertig-Baustein oder Fertig-Baustein im Gehäuse (Fertig-Gerät),
- eine CD (enthält Anleitung und weitere Informationen).

# **Benötigte Materialien**

Für den Anschluss an die Digitalzentrale, Weichen, Servos und sonstige Verbraucher: Leitungslitze. Empfohlene Querschnitte:

- $\approx 0.05$  mm<sup>2</sup> für den Anschluss von LEDs, Tastern und Schaltern;
- $\approx$  > 0.25 mm<sup>2</sup> für alle übrigen Anschlüsse.

Für den Anschluss an BiDiB-Interface:

ein oder zwei Patchkabel mit RJ 45-Anschlüssen.

Für den Anschluss von Tastern, Schaltern oder LEDs an den Anschlussbereich 2:

3-polige Buchsenleisten RM 2,54 mm (Art.-Nr. 85-11203-10)

Je nachdem, in welchem Betriebsmodus Sie den Multi-Decoder einsetzen, benötigen Sie außerdem:

- Betriebsmodus 1: bis zu 8 LEDs (z.B. 4 grüne und 4 rote) und Vorwiderstände 470 Ohm
- Betriebsmodus 2 und 4: bis zu 8 Taster (z.B. Art.-Nr. 84-5212x,  $x=1...7$
- Betriebsmodus 5: bis zu 8 Relais 1 x Um 12V (z.B. Art.-Nr. 84-61010)

■ 3-polige Buchsenleisten RM 2,54 mm (Art.-Nr. 85-11203-10)<br>
De nachdem, in welchem Betriebsmodus Sie den Multi-Decoder<br>
einsetzen, benötigen Sie außerdem:<br>
■ Betriebsmodus 1: bis zu 8 LEDs (z.B. 4 grüne und 4 rote) und<br> Wenn Sie Servos einsetzen, die mehr als 1 A Strom benötigen oder wenn Sie gleichzeitig mehrere Servos betreiben wollen und damit den Gesamtstrom von 1 A im Anschlussbereich 2 überschreiten:

 eine zusätzliche Spannungsversorgung (z.B. Servoplatine Art.-Nr. 70- 05900).

Wenn Sie den Decoder nicht mit einer DCC-Zentrale programmieren:

- 2 externe Programmiertaster,
- 5 Spezial-Jumper zum Überbrücken der Anschlüsse A und C im Anschlussbereich 2.

Ein komplettes, anschlussfertiges Programmier-Set für den Multi-Decoder ist unter Art.-Nr. 43-03119-01 erhältlich.

# <span id="page-4-0"></span>2. Sicherheitshinweise

**! Beachten Sie:** Der Decoder ist mit integrierten Schaltkreisen (ICs) bestückt. Diese sind empfindlich gegen elektrostatische Aufladung. Berühren Sie daher den Decoder nicht, bevor Sie sich "entladen" haben. Dazu reicht z.B. ein Griff an einen Heizkörper.

#### **Mechanische Gefährdung**

Abgeknipste Litzen und Drähte können scharfe Spitzen haben. Dies kann bei unachtsamem Zugreifen zu Hautverletzungen führen. Achten Sie daher beim Zugreifen auf scharfe Spitzen.

Sichtbare Beschädigungen an Bauteilen können zu unkalkulierbaren Gefährdungen führen. Bauen Sie beschädigte Bauteile nicht ein, sondern entsorgen Sie sie fachgerecht und ersetzen Sie sie durch neue.

#### **Elektrische Gefährdung**

- Berühren unter Spannung stehender Teile,
- Berühren leitfähiger Teile, die im Fehlerfall unter Spannung stehen,
- Kurzschlüsse und Anschluss an nicht zulässige Spannung,
- Sichtbare Beschädigungen an Bauteilen können zu unkalkulierbaren<br>Gefährdungen führen. Bauen Sie beschädigte Bauteile nicht ein,<br>sondern entsorgen Sie sie fachgerecht und ersetzen Sie sie durch neue.<br> **Elektrische Gefährdun**  unzulässig hohe Luftfeuchtigkeit und Bildung von Kondenswasser können zu gefährlichen Körperströmen und damit zu Verletzungen führen. Beugen Sie dieser Gefahr vor, indem Sie die folgenden Maßnahmen durchführen:
- Führen Sie Verdrahtungsarbeiten nur in spannungslosem Zustand durch.
- Führen Sie die Einbauarbeiten nur in geschlossenen, sauberen und trockenen Räumen durch. Vermeiden Sie in Ihrer Arbeitsumgebung Feuchtigkeit, Nässe und Spritzwasser.
- Versorgen Sie das Gerät nur mit Kleinspannung gemäß Angabe in den technischen Daten. Verwenden Sie dafür ausschließlich geprüfte und zugelassene Transformatoren.
- Stecken Sie die Netzstecker von Transformatoren nur in fachgerecht installierte und abgesicherte Schukosteckdosen.
- Achten Sie beim Herstellen elektrischer Verbindungen auf ausreichenden Leitungsquerschnitt.
- Nach der Bildung von Kondenswasser warten Sie vor den Arbeiten bis zu 2 Stunden Akklimatisierungzeit ab.
- Verwenden Sie bei Reparaturarbeiten ausschließlich Original-Ersatzteile.

# <span id="page-6-1"></span>3. Funktion

# <span id="page-6-0"></span>3.1. Betriebsmodi

Der Multi-Decoder ist ein Zubehördecoder, der wahlweise eingesetzt werden kann als:

- Weichendecoder (Magnetartikeldecoder) zur Ansteuerung von Verbrauchern, die über kurze Schaltimpulse geschaltet werden, z.B. Weichen mit Doppelspulen-antrieb (mit oder ohne Endabschaltung), Formsignale mit Doppel-spulenantrieb, Entkuppler.
- ele "nutu-becouer ist ein" zubenotietelecoder, der wannweise eingesetzt<br>
einer einer kann als:<br>
 Weichendecoder (Magnetartikeldecoder) zur Ansteuerung von Verbrauchern, die über kurze Schaltimpulse geschaltet werden, z.B. Schaltdecoder zum Umschalten zwischen zwei Verbrauchen (z.B. Lichtsignalen) oder zum (voneinander unabhängigen) Ein- und Ausschalten von Verbrauchern (z.B. Beleuchtungen). Die Versorgungsspannung für die angeschlossenen Verbraucher wird vom Multi-Decoder bereitgestellt.
- Servodecoder zur Ansteuerung von Servo-gesteuerten Weichen (mit oder ohne Herzstückpolarisierung) oder von sonstigen Servogesteuerten Komponenten. An den Decoder kann eine zusätzliche Spannungsversorgung für den / die Servo(s) angeschlossen werden, wenn der max. Strom des Decoders nicht ausreicht.
- Kombination aus den genannten Decodertypen.

# **Modus 1:**

- 4-fach Weichendecoder mit LED-Anzeige für die Weichenstellung
- **oder** 8-fach Schaltdecoder
- **oder** Kombination aus Weichen- und Schaltdecoder.

Die LEDs, die bei Verwendung als Weichendecoder angeschlossen werden können, zeigen an, wie die Weichen geschaltet wurden (Abzweig oder geradeaus). Bei Verwendung endabgeschalteter Weichen zeigen die LEDs die tatsächliche Weichenstellung an, auch wenn die Weiche von Hand verstellt wurde. Wenn eine endabgeschaltete Weiche nicht korrekt umgeschaltet werden kann, blinken die LEDs abwechselnd und zeigen so den Fehler an.

#### **Modus 2:**

- 4-fach Weichendecoder
- **oder** 8-fach Schaltdecoder
- **oder** Kombination aus Weichen- und Schaltdecoder

mit Anschlussmöglichkeit für Taster zum Umschalten der Weichen bzw. zum Ein- und Ausschalten der nachgeschalteten Verbraucher.

# **Modus 3:**

12-fach Decoder zum Ansteuern von

- 4 Weichen (4-fach Weichendecoder)
- **oder** 8 sonstigen Verbrauchern (8-fach Schaltdecoder)
- **oder** einer Kombination aus Weichen und sonstigen Verbrauchern
- **und** 8 Servo-gesteuerten Verbrauchern (z.B. Weichen, Signalen, Schranken, Toren).

# **Modus 4:**

mit Anschlussmöglichkeit für Taster zum Umschalten der Weichen bzw.<br>
zum Ein- und Ausschalten der nachgeschalteten Verbraucher.<br>
Modus 3:<br>
12-fach Decoder zum Ansteuern von<br>
• 4 Weichen (4-fach Weichendecoder)<br>
• oder 8 so 8-fach Servo-Decoder mit Anschlussmöglichkeit für 8 Taster. Die Taster werden verwendet, um zwischen den Endlagen der angeschlossenen Servos hin- und herzuschalten.

# **Modus 5:**

8-fach Servo-Decoder zur Ansteuerung von

- 4 Weichen mit Herzstückpolarisierung
- **und** 4 Servo-gesteuerten Verbrauchern.

Hinweis: Für den Anschluss der Herzstücke werden zusätzliche Relais benötigt (im Lieferumfang nicht enthalten).

# **Modus 6:**

8-fach Servo-Decoder zum Anschluss von

- 4 Servo-betriebenen Weichen mit Anschlussmöglichkeit für 8 Endlageschalter (zur Rückmeldung der tatsächlichen Weichenstellung)
- und 4 Servos.

# <span id="page-8-1"></span>3.2. Anschlussbereiche

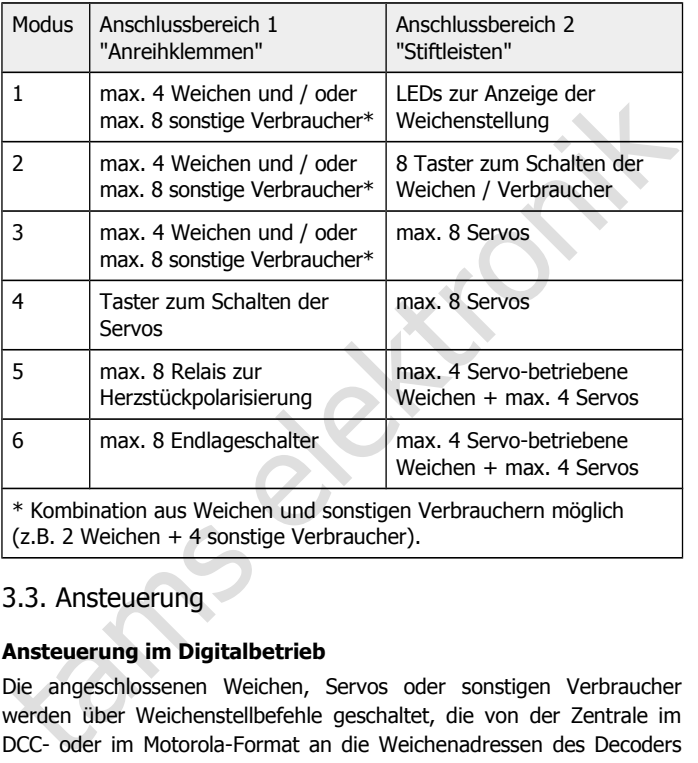

(z.B. 2 Weichen + 4 sonstige Verbraucher).

# <span id="page-8-0"></span>3.3. Ansteuerung

# **Ansteuerung im Digitalbetrieb**

Die angeschlossenen Weichen, Servos oder sonstigen Verbraucher werden über Weichenstellbefehle geschaltet, die von der Zentrale im DCC- oder im Motorola-Format an die Weichenadressen des Decoders gesendet werden. Der Decoder erkennt automatisch das Datenformat, in dem die Befehle gesendet werden. Es ist sowohl möglich, die Ausgänge gemischt über DCC- und Motorola-Befehle zu schalten als auch einen Ausgang abwechselnd im DCC- und im Motorola-Format anzusteuern.

Bei Einstellung der Betriebsmodi 2 und 4 (mit Anschlussmöglichkeiten für Taster) kann die Ansteuerung wahlweise über Weichenstellbefehle oder die angeschlossenen Taster erfolgen.

# **Einsatz im Analogbetrieb**

Im reinen Analogbetrieb können zur Ansteuerung von Weichen, Servos oder sonstigen Verbrauchern die Betriebsmodi 2 und 4 (mit Anschlussmöglichkeiten für Taster) eingesetzt werden. Die erforderlichen Einstellungen können über Steckbrücken und Taster (ohne Einsatz einer Digitalzentrale) gemacht werden.

# <span id="page-9-0"></span>3.4. BiDiB

Im reinen Analogbetrieb können zur Ansteuerung von Weichen, Servos<br>
oder sonstigen Verbrauchern die Betriebsmodi 2 und 4 (mit<br>
Anschlussmöglichkeiten für Taster) eingesetzt werden. Die<br>
erfordreichen Einstellungen können ü BiDiB ist ein herstellerübergreifendes Protokoll, das die komplette Steuerung einer Modellbahn (Fahrzeuge, Weichen, sonstiges Zubehör) sowie die Übertragung von Rückmeldedaten regelt. Über den BiDi-Bus können die verschiedenen Komponenten der Modellbahnsteuerung (z.B. digitale Steuergeräte, Booster, Zubehördecoder, Rückmelder) miteinander bidirektional kommunizieren. Weitere Informationen zu BiDiB: www.bidib.org

Der Multi-Decoder kann im Sinne der BiDiB-Spezikation als Knoten an einem Interface betrieben werden. Er entspricht den in der BiDiB-Spezifikation (Stand: V0.5) definierten Anforderungen an Accessories.

Entsprechend der BiDiB-Spezifikation erfolgt die Zuordnung des Multi-Decoders in einem BiDi-Bus-System automatisch. Sobald der Multi-Decoder in einem BiDi-Bus angemeldet ist, wird intern der Empfang von digitalen Signalen abgeschaltet, die von der Zentrale über das Gleis an den Decoder gesendet werden.

Der Taster auf dem Baustein, der beim Programmieren verwendet wird, dient auch als Identify-Taster.

#### **Firmware-Update**

Es besteht die Möglichkeit, für die Firmware des Multi-Decoders ein Update entprechend der BiDiB-Spezikation durchzuführen.

Seite 10

#### Multi-Decoder **Deutsch (2008)** Deutsch (2008) Deutsch (2008) Deutsch (2008) Deutsch

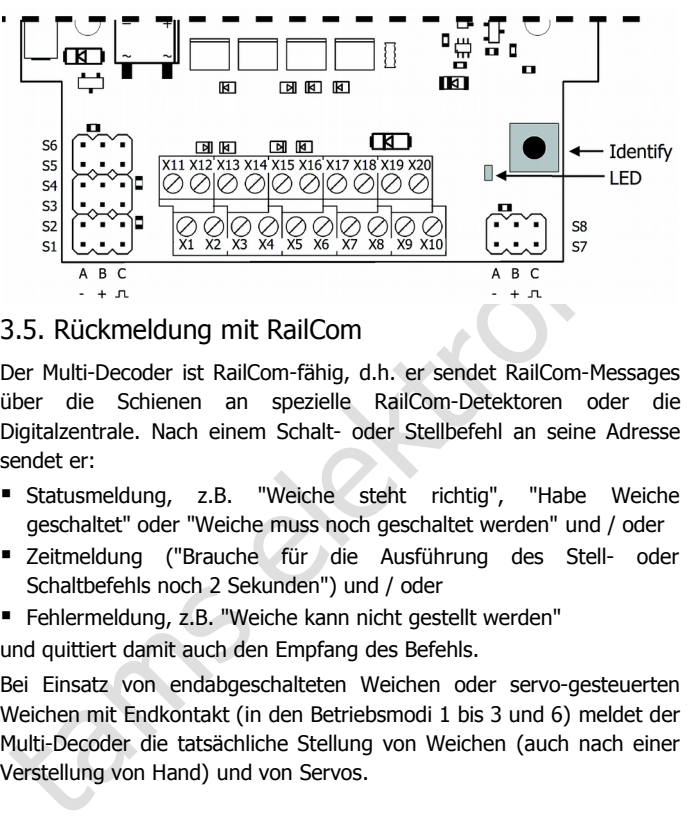

# <span id="page-10-0"></span>3.5. Rückmeldung mit RailCom

Der Multi-Decoder ist RailCom-fähig, d.h. er sendet RailCom-Messages über die Schienen an spezielle RailCom-Detektoren oder die Digitalzentrale. Nach einem Schalt- oder Stellbefehl an seine Adresse sendet er:

- Statusmeldung, z.B. "Weiche steht richtig", "Habe Weiche geschaltet" oder "Weiche muss noch geschaltet werden" und / oder
- Zeitmeldung ("Brauche für die Ausführung des Stell- oder Schaltbefehls noch 2 Sekunden") und / oder
- Fehlermeldung, z.B. "Weiche kann nicht gestellt werden"

und quittiert damit auch den Empfang des Befehls.

Bei Einsatz von endabgeschalteten Weichen oder servo-gesteuerten Weichen mit Endkontakt (in den Betriebsmodi 1 bis 3 und 6) meldet der Multi-Decoder die tatsächliche Stellung von Weichen (auch nach einer Verstellung von Hand) und von Servos.

# <span id="page-11-1"></span>3.6. Stromversorgung

Der Multi-Decoder kann über die Digitalzentrale oder einen Booster mit Strom versorgt werden. Um den digitalen Stromkreis zu entlasten, kann der Decoder auch über einen eigenen Trafo versorgt werden.

# <span id="page-11-0"></span>3.7. Überlastschutz

S.7. Überlastschutz<br>
Wird der zulässige Strom an einem der Ausgänge oder der zulässige<br>
Gesamtstrom für einen der beiden Anschlussbereiche infolge eines zu<br>
hohen Strombedarfs der angeschlossenen Verbraucher überschritten, Wird der zulässige Strom an einem der Ausgänge oder der zulässige Gesamtstrom für einen der beiden Anschlussbereiche infolge eines zu hohen Strombedarfs der angeschlossenen Verbraucher überschritten, schaltet der Decoder automatisch ab. Der Decoder muss dann stromlos geschaltet, die Überlast beseitigt und der Decoder dann wieder eingeschaltet werden.

#### **! Beachten Sie:**

Beim Anschluss eines Ein- oder Ausgangs an eine stromführende Leitung (z.B. beim fehlerhaften Anschluss eines Ein- oder Ausgangs an die Spannungsversorgung) treten plötzlich sehr hohe Ströme auf. Der Überlastschutz ist in diesem Fall wirkungslos, der Decoder kann irreparabel beschädigt werden.

Seite 12

# <span id="page-12-0"></span>4. Technische Daten

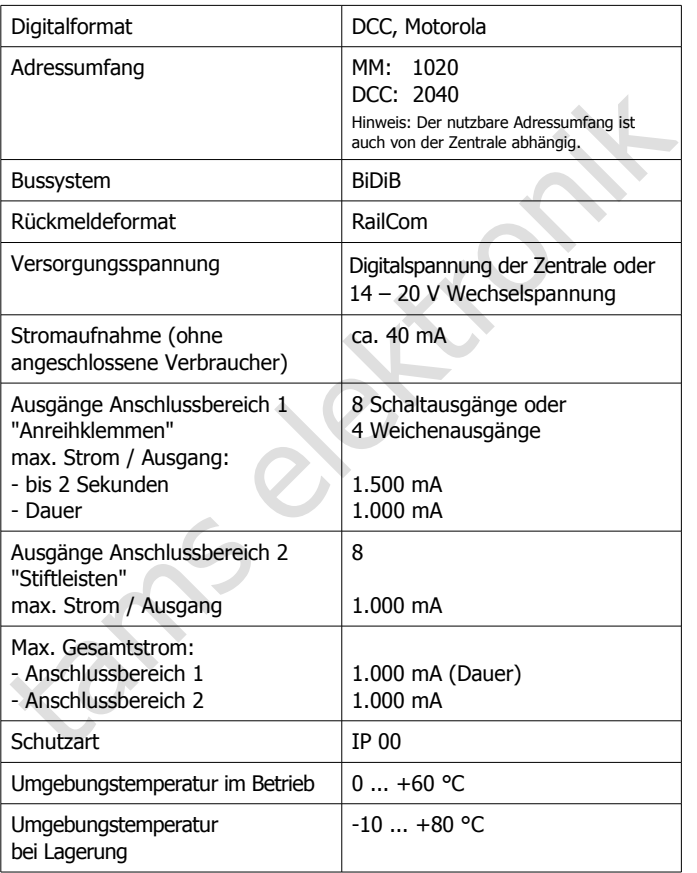

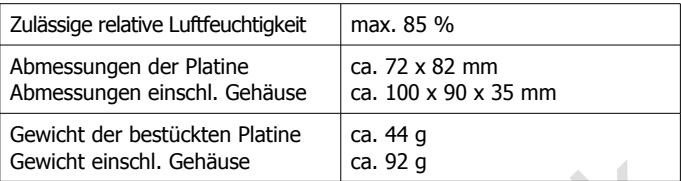

# <span id="page-13-0"></span>5. Anschlüsse

Sewicht einschlussleiter Traine<br>
Ca. 92 g<br>
S. Anschlüsse<br>
Der Decoder ist mit Anreihklemmen und Stiftleisten bestückt, an die Sie<br>
– abhängig vom gewünschten Betriebsmodus – Weichen und sonstige<br>
nachgeordnete Verbraucher, Der Decoder ist mit Anreihklemmen und Stiftleisten bestückt, an die Sie – abhängig vom gewünschten Betriebsmodus – Weichen und sonstige nachgeordnete Verbraucher, Servos, LEDs oder Taster sowie die Zentrale und die Stromversorgung anschließen. Anschlüsse an:

- Anreihklemmen: Stecken Sie die Anschlusskabel in die Klemmen und schrauben Sie sie fest.
- Stiftleisten: Die Anschlussbuchsen von Servos können Sie direkt aufstecken. Zum Anschluss von Tastern oder LEDs oder wenn Sie die Anschlusskabel von Servos verlängern müssen, sollten Sie 3-polige Buchsenleisten RM 2,54 mm (z.B. Art.-Nr. 85-11203-10) verwenden.

# <span id="page-14-0"></span>5.1. Anschluss an die Stromversorgung und die Zentrale

Sie können den Decoder entweder über die Zentrale oder über einen separaten Trafo entsprechend den beiden nachfolgenden Anschlussplänen mit Strom versorgen.

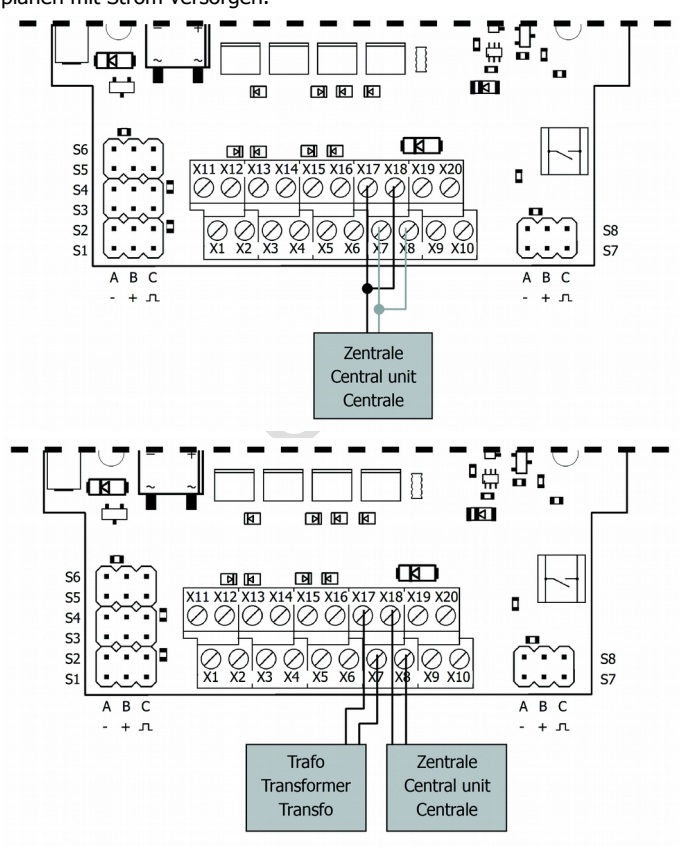

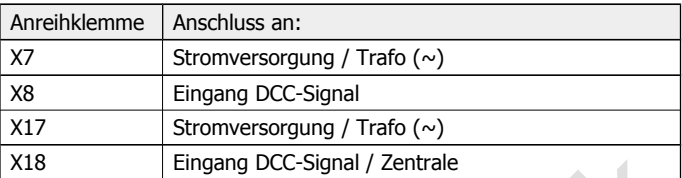

**! Beachten Sie:** Schalten Sie, während Sie den Decoder anschließen, die digitale Zentrale aus.

X18 Eingang DCC-Signal / Zentrale<br>
∴ **Beachten Sie:** Schalten Sie, während Sie den Decoder<br>
anschließen, die digitale Zentrale aus.<br>
∴ **Beachten Sie:** Wenn mehrere Geräte an die selbe<br>
Spannungsversorgung angeschlossen we **! Beachten Sie:** Wenn mehrere Geräte an die selbe Spannungsversorgung angeschlossen werden, müssen grundsätzlich alle Anschlüsse gleich gepolt sein. Sonst entsteht ein Kurzschluss, bei dem die angeschlossenen Geräte beschädigt werden können.

**! Beachten Sie:** Wenn ein Bauteil heiß wird, trennen Sie sofort den Baustein von der Versorgungsspannung. Kurzschlussgefahr! Kontrollieren Sie den Aufbau.

# <span id="page-15-0"></span>5.2. Anschluss von Servos

Sie können bis zu 8 Servos an die Stiftleisten im Anschlussbereich 2 anschließen.

#### **Anschlussbelegung von Servos**

Die Belegung der elektrischen Anschlüsse von Servos ist nicht einheitlich festgelegt. Beachten Sie die Angaben des Herstellers!

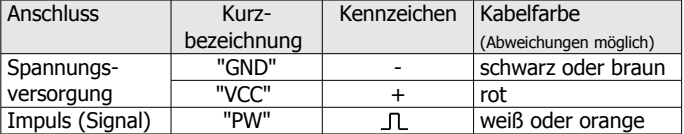

#### Multi-Decoder **Deutsch (2008)** Deutsch (2008) and 2008 and 2008 and 2008 and 2008 and 2008 and 2008 and 2008 and 2008 and 2008 and 2008 and 2008 and 2008 and 2008 and 2008 and 2008 and 2008 and 2008 and 2008 and 2008 and 2

#### **Anschluss einer zusätzlichen Spannungsversorgung**

Wenn Sie für den oder die Servos mehr als 1 A Strom benötigen, müssen Sie zusätzlich eine externe Spannungsversorgung anschließen (z.B. Servoplatine Art.-Nr. 70-05900-01).

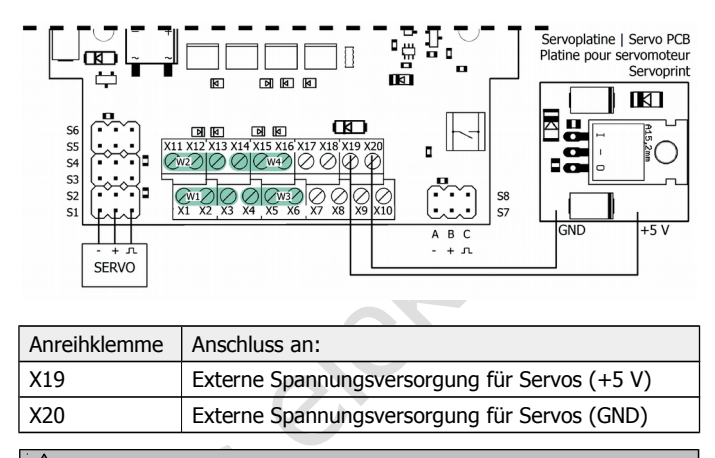

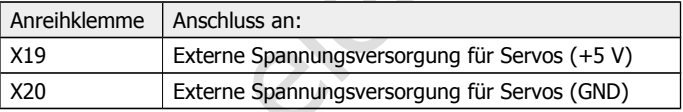

# **! Beachten Sie:**

**Albendheim Sie:**<br>
Wenn Sie eine externe Spannu<br>
sicherstellen, dass diese gleichz<br>
Decoder oder danach einges<br>
Decoder beschädigt werden. Wenn Sie eine externe Spannungsversorgung anschließen, müssen Sie sicherstellen, dass diese gleichzeitig mit der Spannungsversorgung des Decoder oder danach eingeschaltet wird. Anderenfalls kann der Decoder beschädigt werden.

<span id="page-17-0"></span>5.3. Anschlussbelegung für Betriebsmodi 1 bis 3

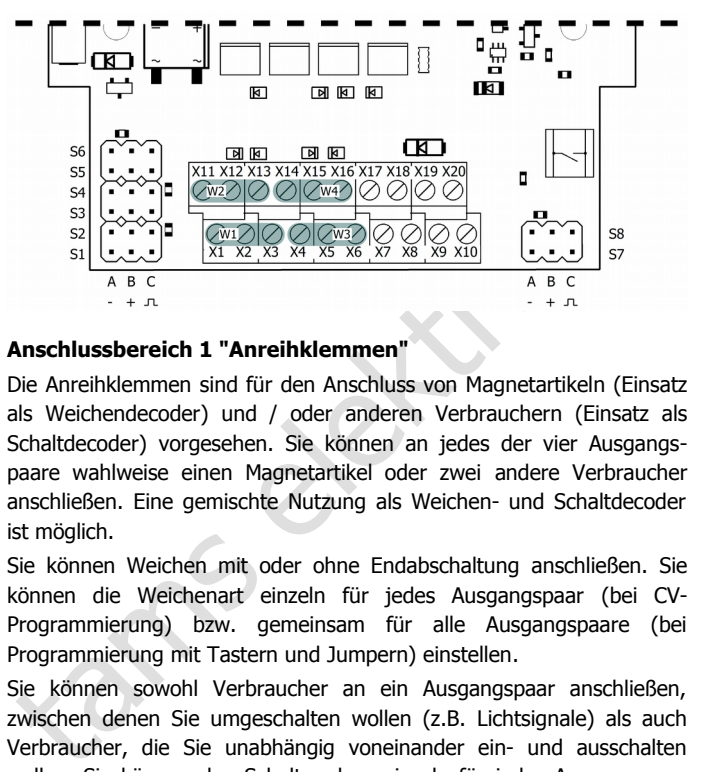

# **Anschlussbereich 1 "Anreihklemmen"**

Die Anreihklemmen sind für den Anschluss von Magnetartikeln (Einsatz als Weichendecoder) und / oder anderen Verbrauchern (Einsatz als Schaltdecoder) vorgesehen. Sie können an jedes der vier Ausgangspaare wahlweise einen Magnetartikel oder zwei andere Verbraucher anschließen. Eine gemischte Nutzung als Weichen- und Schaltdecoder ist möglich.

Sie können Weichen mit oder ohne Endabschaltung anschließen. Sie können die Weichenart einzeln für jedes Ausgangspaar (bei CV-Programmierung) bzw. gemeinsam für alle Ausgangspaare (bei Programmierung mit Tastern und Jumpern) einstellen.

Sie können sowohl Verbraucher an ein Ausgangspaar anschließen, zwischen denen Sie umgeschalten wollen (z.B. Lichtsignale) als auch Verbraucher, die Sie unabhängig voneinander ein- und ausschalten wollen. Sie können den Schaltmodus einzeln für jedes Ausgangspaar einstellen (bei beiden Programmierarten).

## **Anschlussbereich 2 "Stiftleisten"**

An den Stiftleisten können Sie je nach Betriebsmodus anschließen:

- Betriebsmodus 1: max. 8 LEDs als Anzeige der Weichenstellung (Anschluss über einen Vorwiderstand mit mind. 470 Ohm). Üblicherweise werden grüne LEDs als Anzeige der Weichenstellung "geradeaus" und rote LEDs als Anzeige der Weichenstellung "Abzweig" verwendet.
- Betriebsmodus 2: max. 8 Taster zum Umschalten der Weichenstellung oder zum Ein- und Ausschalten anderer Verbraucher.
- Betriebsmodus 3: max. 8 Servos.

werden grüne LEDs als Anzeige der Weichenstellung "geradeaus" und<br>
rote LEDs als Anzeige der Weichenstellung "Abzweig" verwendet.<br> **Electrichsmodus 2:** max. 8 Taster zum Umschalten der Weichenstellung oder zum Ein- und Aus **!** Beachten Sie den maximal zulässigen Strom der Ausgänge sowie den maximal zulässigen Gesamtstrom der beiden Anschlussbereiche (s. Abschnitt 5. "Technische Daten"). Bei einem zu hohen Strombedarf der angeschlossenen Verbraucher schaltet der Decoder automatisch ab.

**!** Achten Sie darauf, die Ein- und Ausgänge nicht versehentlich an eine stromführende Leitung anzuschließen. Die dabei plötzlich auftretende extreme Überlast kann den Decoder irreparabel beschädigen.

# **Anschlüsse an Anschlussbereich 1 "Anreihklemmen" für Modi 1 - 3**

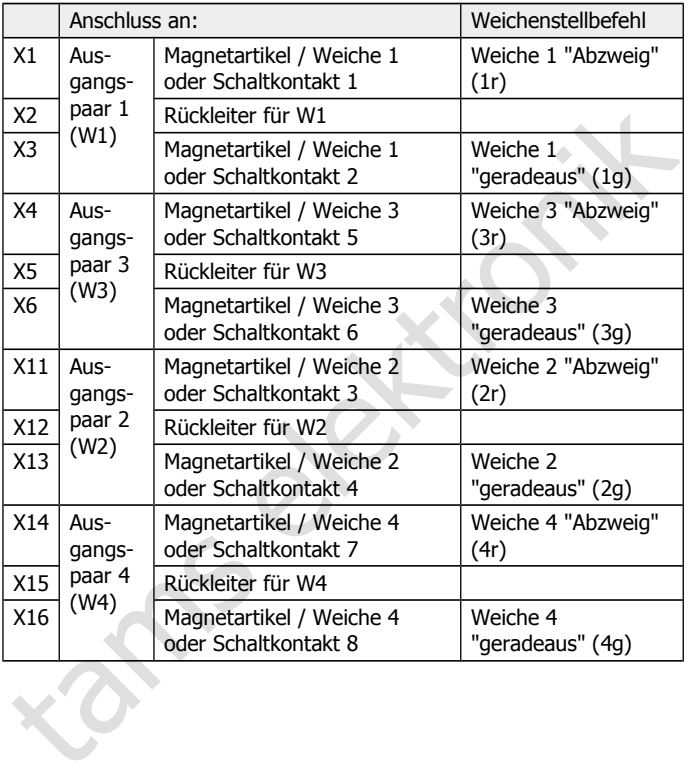

# Multi-Decoder **Deutsch** Deutsch

# **Anschlüsse an Anschlussbereich 2 "Stiftleisten" für Modus 1**

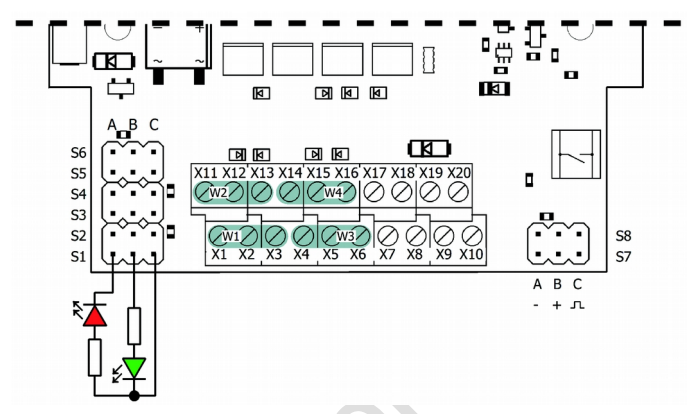

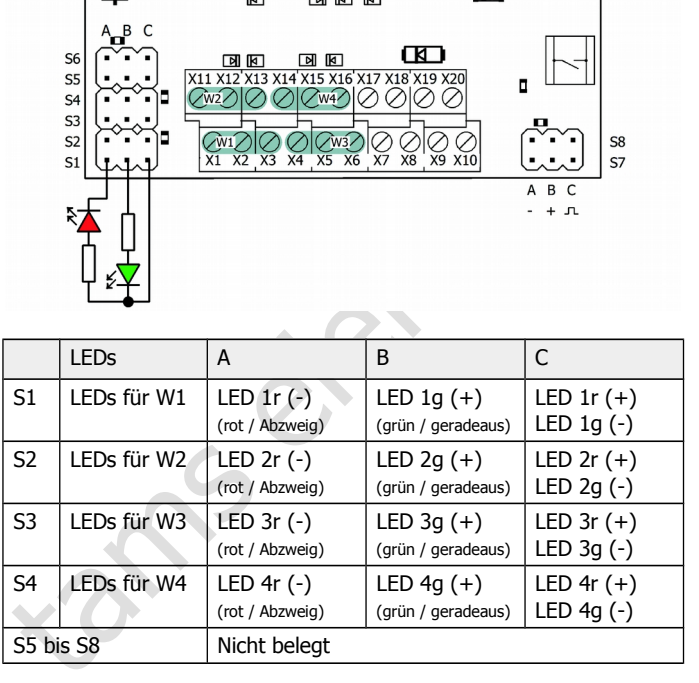

# **Anschlüsse an Anschlussbereich 2 "Stiftleisten" für Modus 2**

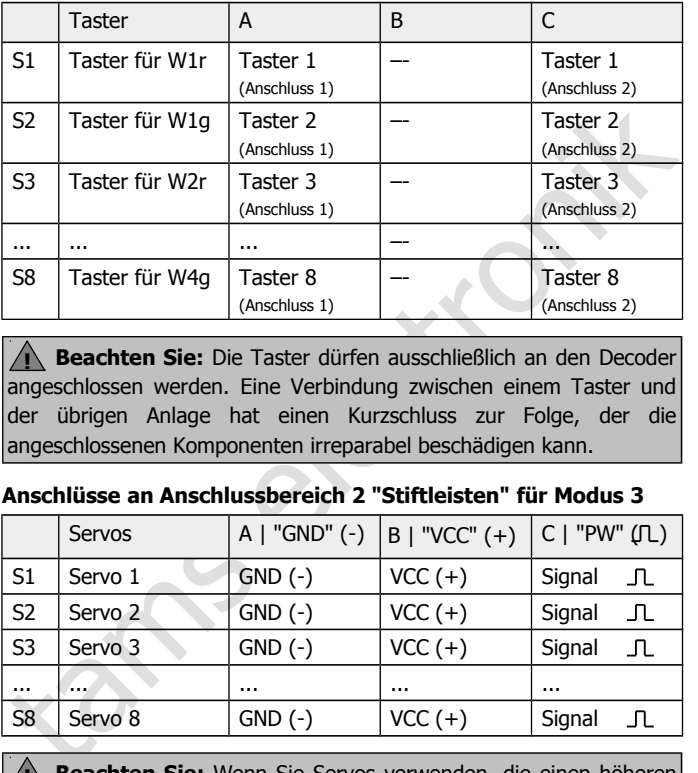

**! Beachten Sie:** Die Taster dürfen ausschließlich an den Decoder angeschlossen werden. Eine Verbindung zwischen einem Taster und der übrigen Anlage hat einen Kurzschluss zur Folge, der die angeschlossenen Komponenten irreparabel beschädigen kann.

#### **Anschlüsse an Anschlussbereich 2 "Stiftleisten" für Modus 3**

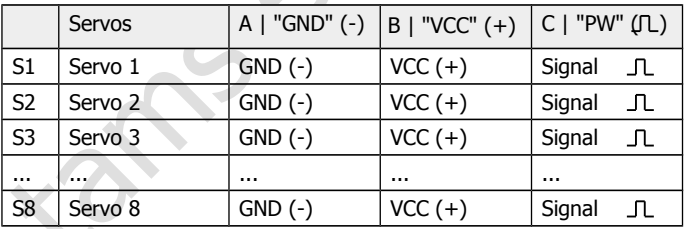

**! Beachten Sie:** Wenn Sie Servos verwenden, die einen höheren Stromverbrauch haben oder mehrere Servos gleichzeitig betreiben wollen (und damit den zulässigen Gesamtstrom von 1 A für den Anschlussbereich 2 überschreiten), müssen Sie zusätzlich eine externe Spannungsversorgung anschließen. Siehe auch Abschnitt 5.2.

#### Seite 22

#### Multi-Decoder **Deutsch (2008)** Deutsch (2008) Deutsch

<span id="page-22-0"></span>5.4. Anschlussbelegung für Betriebsmodi 4 bis 6

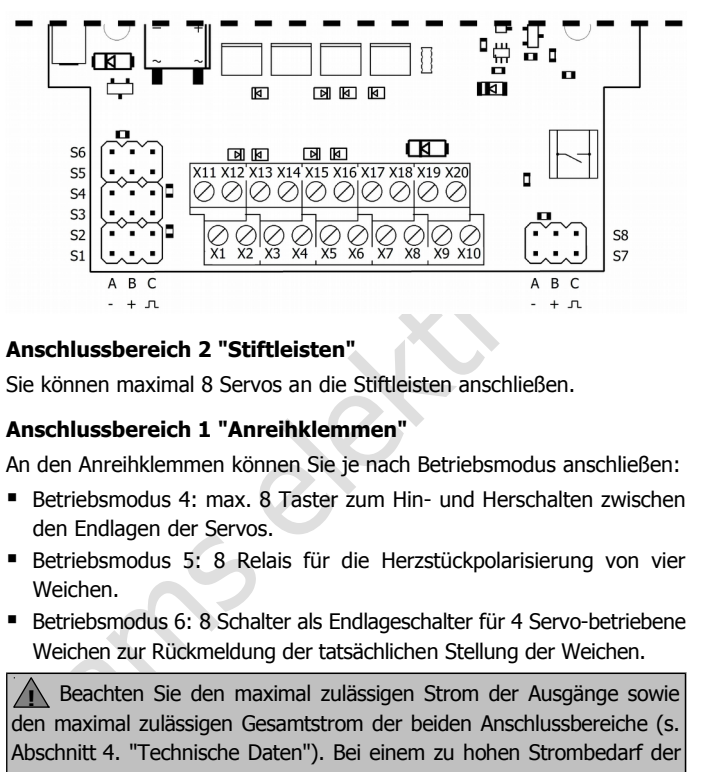

# **Anschlussbereich 2 "Stiftleisten"**

Sie können maximal 8 Servos an die Stiftleisten anschließen.

# **Anschlussbereich 1 "Anreihklemmen"**

An den Anreihklemmen können Sie je nach Betriebsmodus anschließen:

- Betriebsmodus 4: max. 8 Taster zum Hin- und Herschalten zwischen den Endlagen der Servos.
- Betriebsmodus 5: 8 Relais für die Herzstückpolarisierung von vier Weichen.
- Betriebsmodus 6: 8 Schalter als Endlageschalter für 4 Servo-betriebene Weichen zur Rückmeldung der tatsächlichen Stellung der Weichen.

**!** Beachten Sie den maximal zulässigen Strom der Ausgänge sowie den maximal zulässigen Gesamtstrom der beiden Anschlussbereiche (s. Abschnitt 4. "Technische Daten"). Bei einem zu hohen Strombedarf der angeschlossenen Verbraucher schaltet der Decoder automatisch ab.

**!** Achten Sie darauf, die Ein- und Ausgänge nicht versehentlich an eine stromführende Leitung anzuschließen. Die plötzlich auftretende extreme Überlast kann den Decoder irreparabel beschädigen.

# **Anschlüsse an Anschlussbereich 2 "Stiftleisten" für Modi 4 - 6**

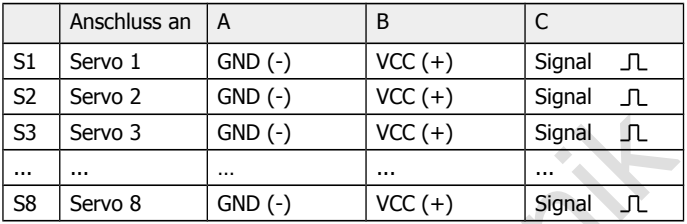

# **Anschlüsse an Anschlussbereich 1 "Anreihklemmen" für Modus 4**

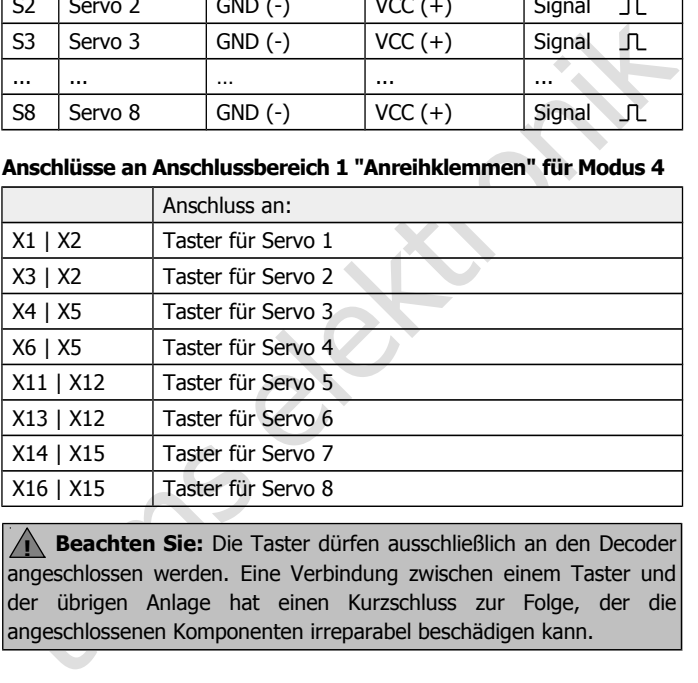

**! Beachten Sie:** Die Taster dürfen ausschließlich an den Decoder angeschlossen werden. Eine Verbindung zwischen einem Taster und der übrigen Anlage hat einen Kurzschluss zur Folge, der die angeschlossenen Komponenten irreparabel beschädigen kann.

# **Anschlüsse an Anschlussbereich 1 "Anreihklemmen" für Modus 5**

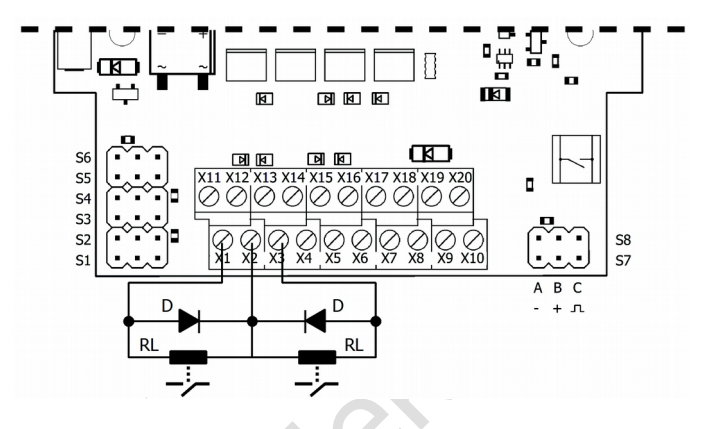

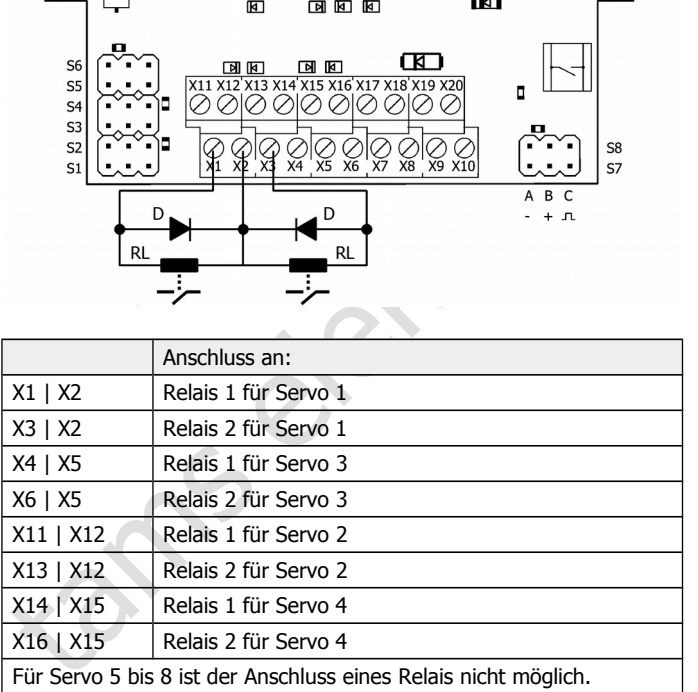

# **Anschlüsse an Anschlussbereich 1 "Anreihklemmen" für Modus 6**

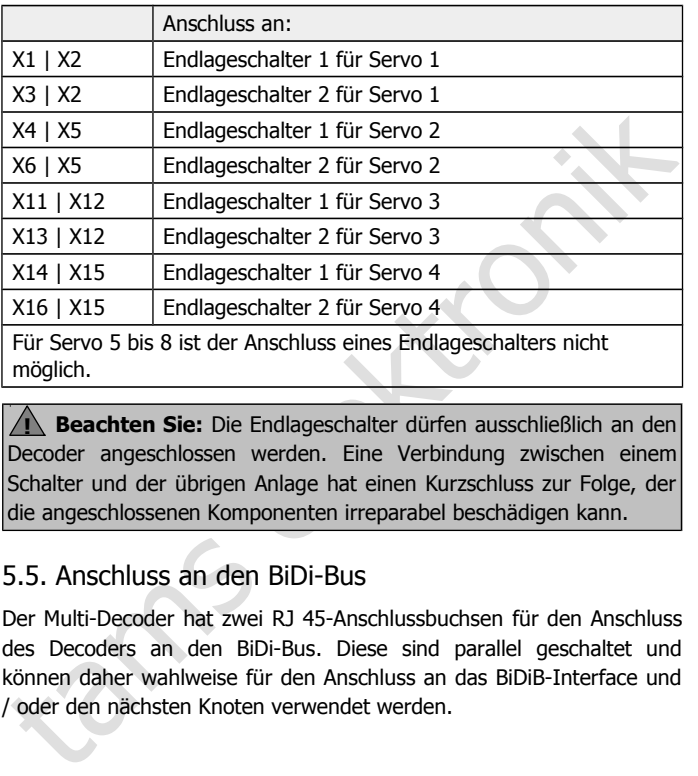

möglich.

**! Beachten Sie:** Die Endlageschalter dürfen ausschließlich an den Decoder angeschlossen werden. Eine Verbindung zwischen einem Schalter und der übrigen Anlage hat einen Kurzschluss zur Folge, der die angeschlossenen Komponenten irreparabel beschädigen kann.

# <span id="page-25-0"></span>5.5. Anschluss an den BiDi-Bus

Der Multi-Decoder hat zwei RJ 45-Anschlussbuchsen für den Anschluss des Decoders an den BiDi-Bus. Diese sind parallel geschaltet und können daher wahlweise für den Anschluss an das BiDiB-Interface und / oder den nächsten Knoten verwendet werden.

# <span id="page-26-0"></span>6. Den Multi-Decoder programmieren

#### **Programmierung mit DCC-Zentralen**

Mit einer DCC-Zentrale können Sie die Konfigurationsvariablen (CVs) programmieren. Beachten Sie dazu den betreffenden Abschnitt in der Bedienungsanleitung Ihrer Zentrale, in der die byteweise Programmierung der CV-Variablen beschrieben ist.

The Vallet and Muslim and the University of the Constrainer Case.<br>
In the Vallet programmierien. Beachten Sie dazu den betreffenden Abschrift in der<br>
Bedienungsanleitung Threr Zentrale, in der die byteweise<br>
Programmierung Der Adressbereich, der mit einer DCC-Zentrale programmiert werden kann, ist auf die Decoderadressen 1 bis 63 (entsprechend Weichenadressen 1 bis 252) beschränkt. Wenn Sie höhere Adressen (DCC bis 2040 und MM bis 1020) verwenden wollen, können Sie diese dem Decoder mit Hilfe des integrierten Programmiertasters zuweisen.

# **Programmierung mit MM-Zentralen**

Wenn Sie eine Motorola-Zentrale einsetzen, können Sie den Multi-Decoder ausschließlich mit Hilfe von externen Tastern und Jumpern einstellen, eine Programmierung mit der MM-Zentrale ist nicht möglich.

# **Programmierung ohne Digitalzentrale**

Wenn Sie den Multi-Decoder in einer rein analogen Anlage einsetzen wollen, können Sie alle wesentlichen Einstellungen ohne Einsatz einer Digitalzentrale mit Hilfe von externen Tastern und Jumpern machen.

# <span id="page-27-0"></span>6.1. Adressen einstellen

## **Adressen des Multi-Decoders**

Je nachdem, welcher Betriebsmodus eingestellt wird, sind jeder Decoderadresse ein, zwei oder drei aufeinanderfolgende 4-er Weichenadressblöcke zugeordnet. Die Weichenadressen, über die die Schalt- und Steuerbefehle gesendet werden, ergeben sich wie folgt: Decoderadresse x 4 = höchste Adresse eines 4-er Weichenadressblocks

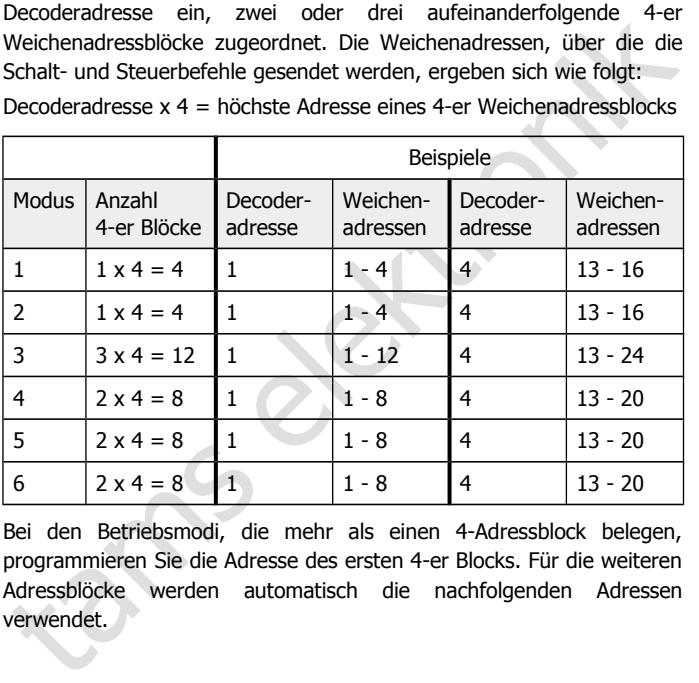

Bei den Betriebsmodi, die mehr als einen 4-Adressblock belegen, programmieren Sie die Adresse des ersten 4-er Blocks. Für die weiteren Adressblöcke werden automatisch die nachfolgenden Adressen verwendet.

## **Adressen mit einer DCC-Zentrale programmieren**

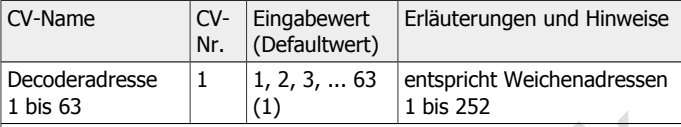

Hinweis: Wenn Sie höhere Adressen verwenden wollen oder keine DCC-Zentrale einsetzen, können Sie die Adresse mit Hilfe des integrierten Programmiertasters einstellen.

Beachten Sie: Damit eine Programmierung endgültig übernommen wird, müssen Sie den Decoder kurz (ca. 5 Sekunden) stromlos schalten.

# **Adressen mit dem integrierten Programmiertaster einstellen**

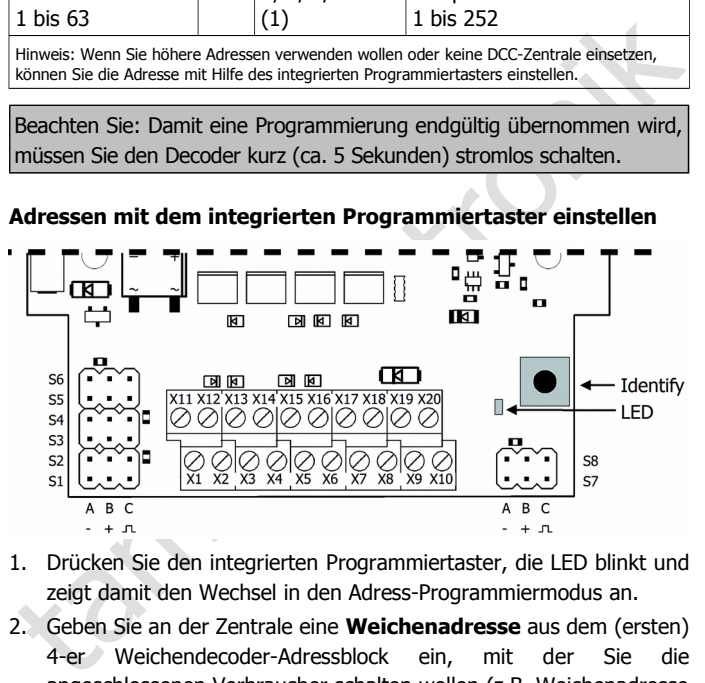

- 1. Drücken Sie den integrierten Programmiertaster, die LED blinkt und zeigt damit den Wechsel in den Adress-Programmiermodus an.
- 2. Geben Sie an der Zentrale eine **Weichenadresse** aus dem (ersten) 4-er Weichendecoder-Adressblock ein, mit der Sie die angeschlossenen Verbraucher schalten wollen (z.B. Weichenadresse "10" aus dem 4-er Adressblock 9 – 12). Geben Sie für die gewählte Adresse einen Weichenstellbefehl ein.
- 3. Sobald die LED ausgeht, hat der Decoder die neue Adresse übernommen.

# <span id="page-29-0"></span>6.2. Einstellmöglichkeiten und Defaultwerte

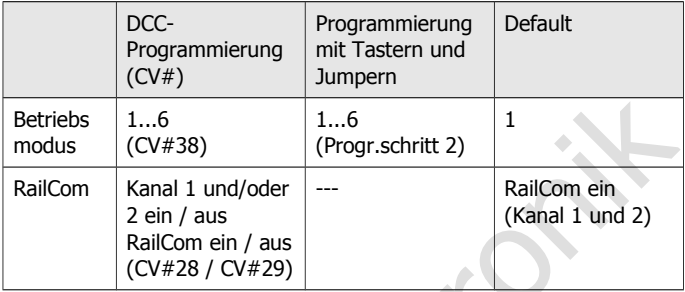

# **Einstellungen für Anschlussbereich 1 (Betriebsmodi 1 bis 3)**

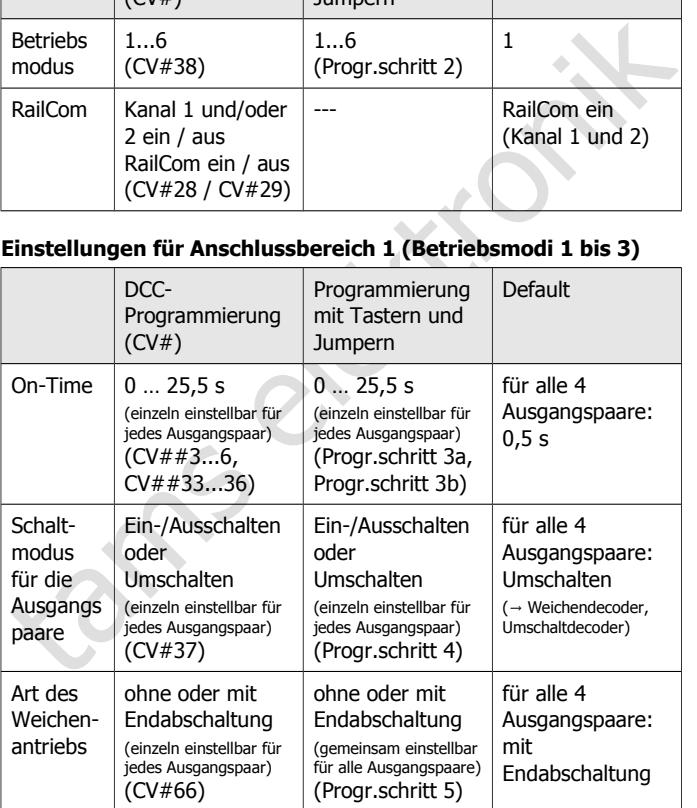

# **Einstellungen für Anschlussbereich 2 (Betriebsmodi 3 bis 6)**

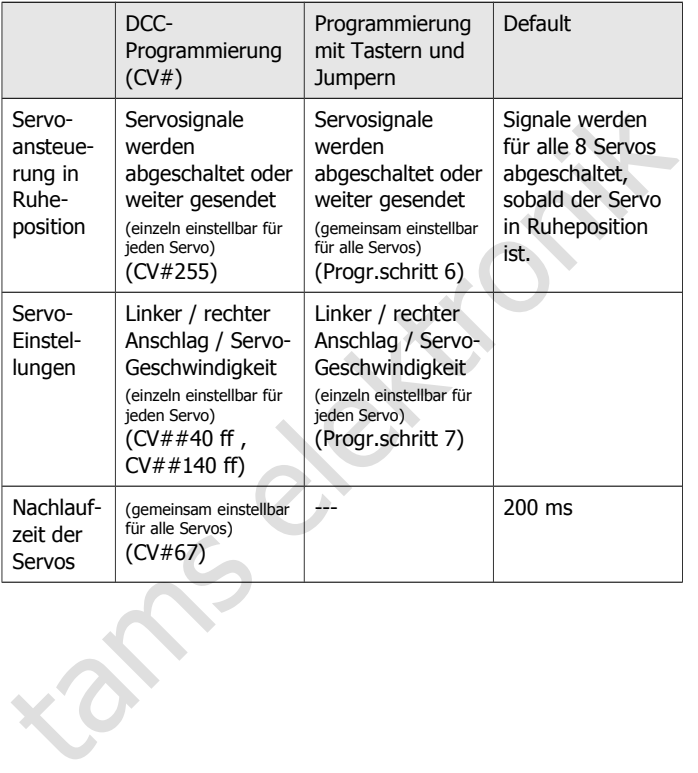

# <span id="page-31-0"></span>6.3. Programmierung mit einer DCC-Zentrale

Beachten Sie: Damit eine Programmierung endgültig übernommen wird, müssen Sie den Decoder kurz (ca. 5 Sekunden) stromlos schalten.

## **Grundeinstellungen**

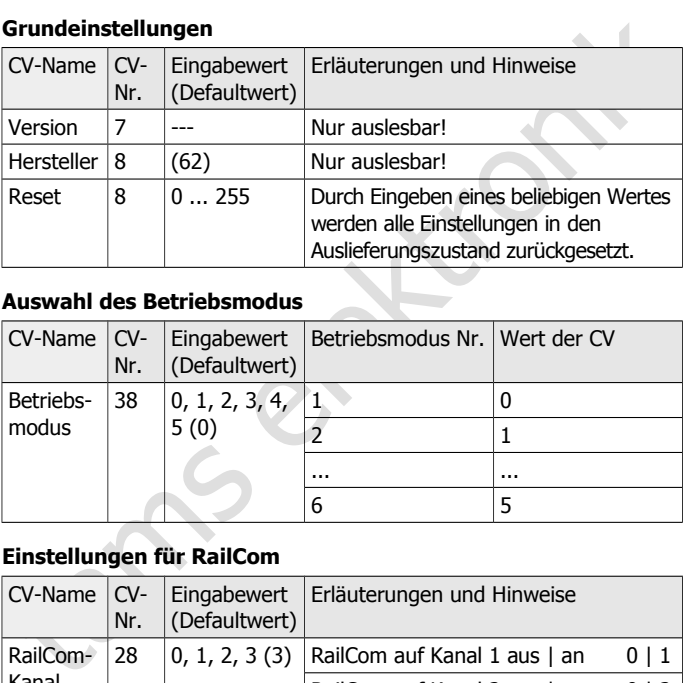

# **Auswahl des Betriebsmodus**

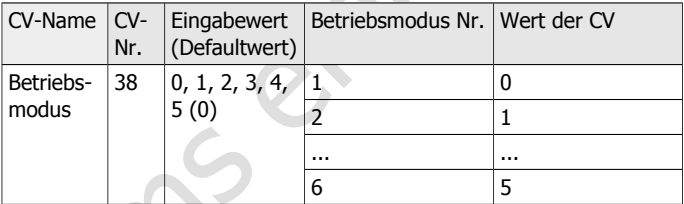

# **Einstellungen für RailCom**

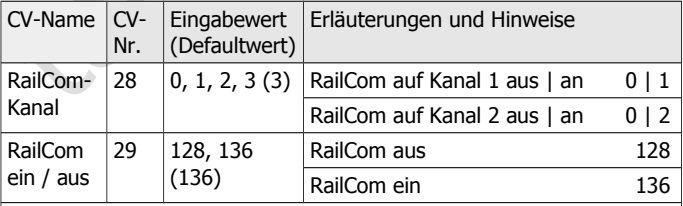

Hinweis: Wenn Sie RailCom beim Einsatz einer DCC-Zentrale nicht nutzen, ist es empfehlenswert, es in CV#29 auszuschalten.

# Multi-Decoder **Deutsch** Deutsch

# **Einstellungen für Anschlussbereich 1 (Betriebsmodi 1 bis 3)**

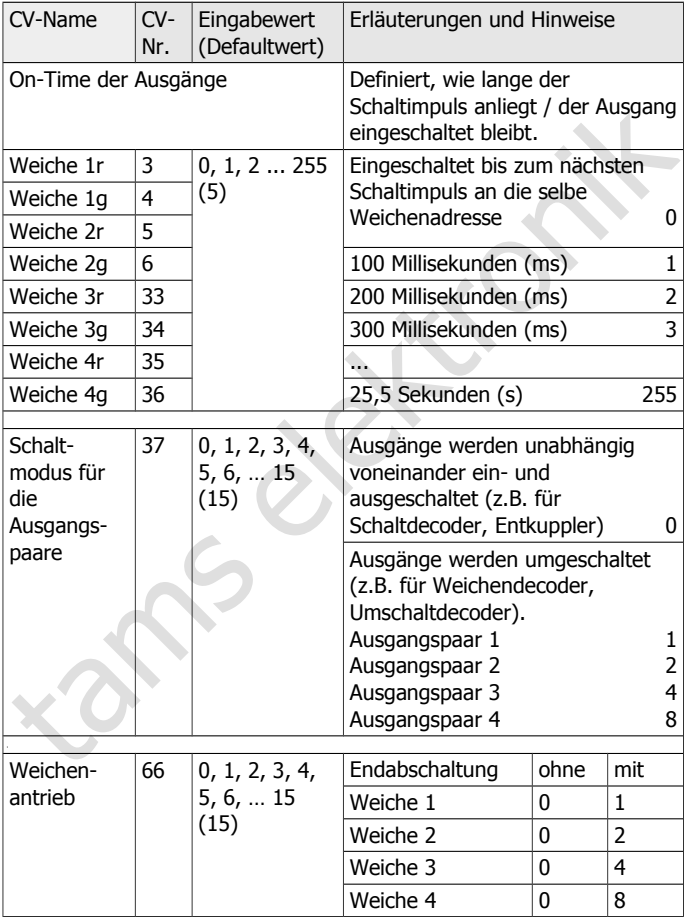

#### **Einstellungen für Anschlussbereich 2 (Betriebsmodi 3 bis 6)**

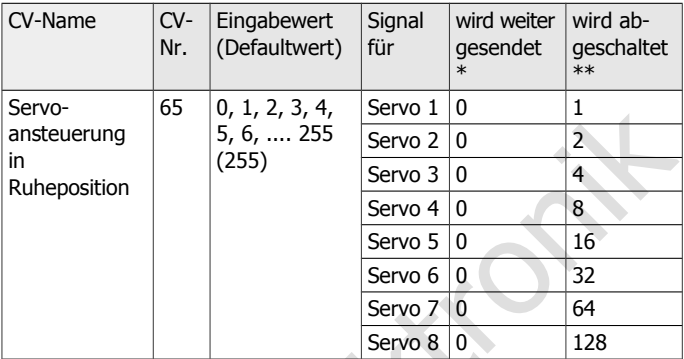

\* Die Servosteuersignale werden fortlaufend gesendet. Der Decoder steuert auch dann den Servo, wenn er in Ruheposition ist. Beachten Sie: Bei dieser Einstellung können knurrende Geräusche auftreten.position ist.

\*\* Die Servosteuersignale werden abgeschaltet, sobald der Servo in Ruheposition ist. Der Servo hält die Position mit der eigenen Rastung.

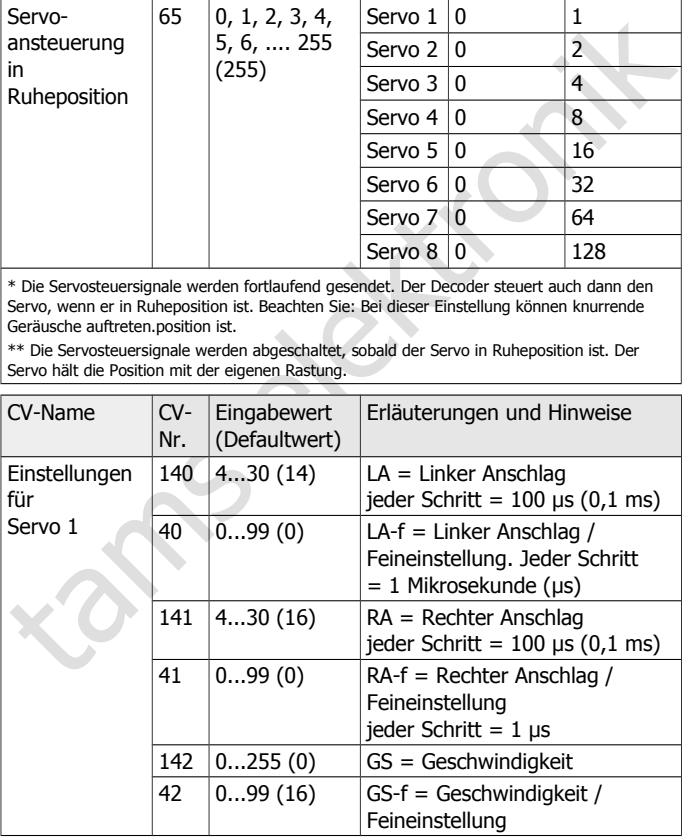

# Multi-Decoder **Deutsch** Deutsch

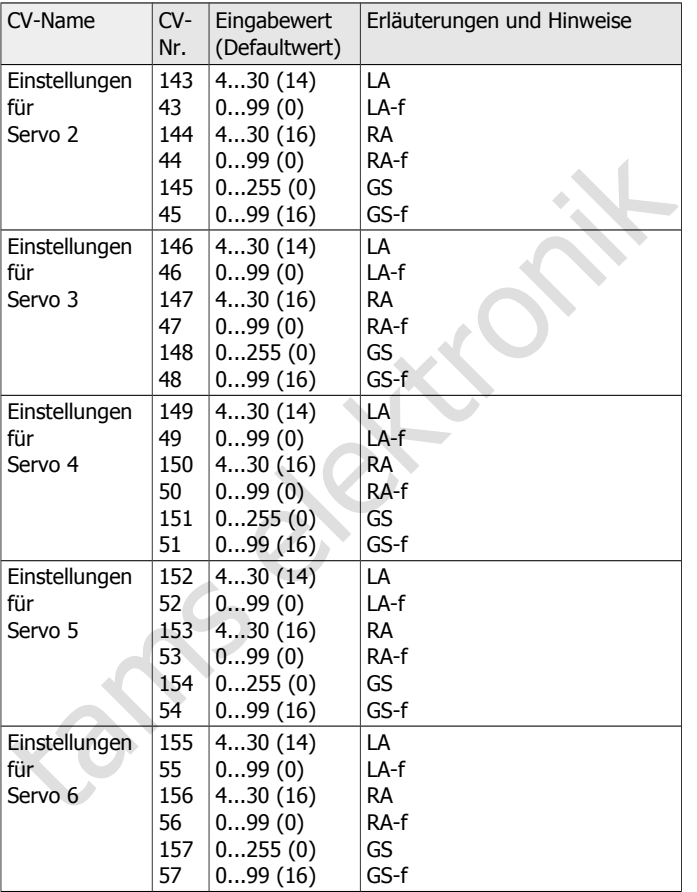

# Deutsch Multi-Decoder

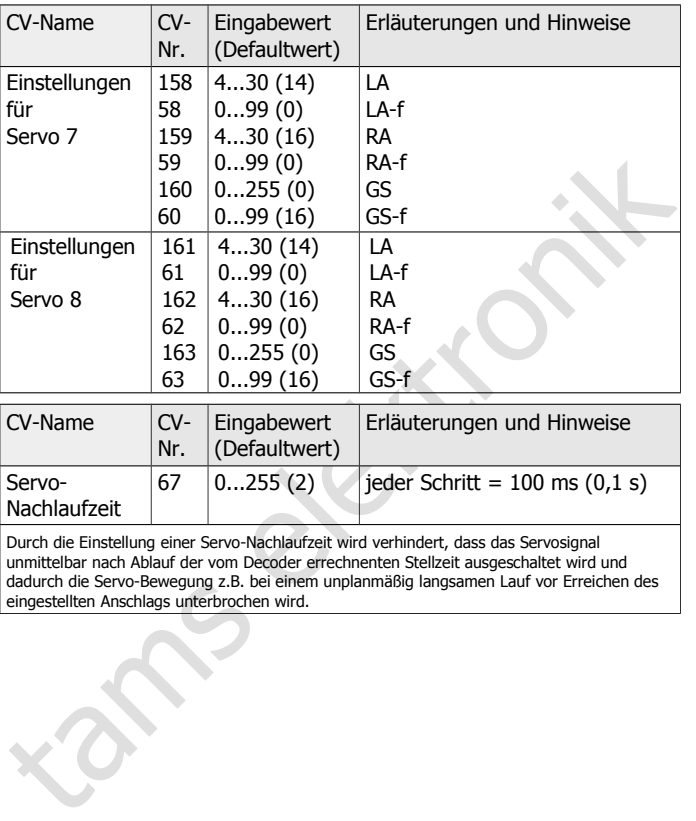

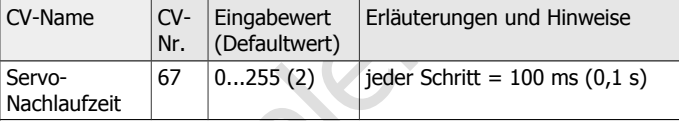

Durch die Einstellung einer Servo-Nachlaufzeit wird verhindert, dass das Servosignal unmittelbar nach Ablauf der vom Decoder errechnenten Stellzeit ausgeschaltet wird und dadurch die Servo-Bewegung z.B. bei einem unplanmäßig langsamen Lauf vor Erreichen des eingestellten Anschlags unterbrochen wird.

# <span id="page-36-0"></span>6.4. Programmierung mit Tastern und Jumpern

Für die Programmierung ohne Digitalzentrale benötigen Sie folgendes Sonderzubehör (z.B. Art.-Nr. 43-03119)

- zwei externe Programmiertaster zum Anschluss an die Stiftleisten im Anschlussbereich 2 und
- Frame Programmieration and Structure Temperature and Structure Temperature Proschlussbereich 2<br>
Stechts Programmierjumper (oder Stiftleisten im Anschlussbereich 2<br>
überbrücken können.<br>
Der integrierte Programmiertaster wir sechs Programmierjumper (oder ähnlich), mit deren Hilfe Sie die Anschlüsse A und C der Stiftleisten im Anschlussbereich 2 überbrücken können.

Der integrierte Programmiertaster wird zum Bestätigen einer Auswahl bzw. zum Speichern einer Eingabe verwendet.

# **Einstellmöglichkeiten**

Sie können mit Hilfe der Programmiertaster und -jumper alle wesentlichen Einstellungen für den Decoder machen:

- Programmierschritt 1: Reset (alle Einstellungen werden in den Auslieferungszustand zurückgesetzt, s. Abschnitt 6.2.);
- **Programmierschritt 2: Auswahl des Betriebsmodus.**

Für Anschlussbereich 1 (Betriebsmodi 1 bis 3):

- **Programmierschritt 3: On-Time der Ausgänge;**
- Programmierschritt 4: Schaltmodus für die Ausgangspaare;
- **Programmierschritt 5: Art des Weichenantriebs (mit oder ohne** Endabschaltung).

Für Anschlussbereich 2 (Betriebsmodi 3 bis 6):

- **Programmierschritt 6: Servoansteuerung in Ruheposition;**
- Programmierschritt 7: Servoeinstellungen (linker und rechter Anschlag, Geschwindigkeit).

#### **Hinweise**

Sie können bei der Programmierung mit Tastern und Jumpern in beliebiger Reihenfolge vorgehen oder nur einzelne Schritte ausführen.

Zum Beginn der Programmierung müssen Sie zunächst grundsätzlich die Anreihklemmen X9 und X10 im Anschlussbereich 1 überbrücken (mit einem Draht).

Beim Überbrücken der Stiftleisten im Anschlussbereich 2 müssen Sie jeweils die Anschlüsse A und C überbrücken, der Anschluss B muss dabei offen bleiben.

# **Programmierschritt 1: Reset**

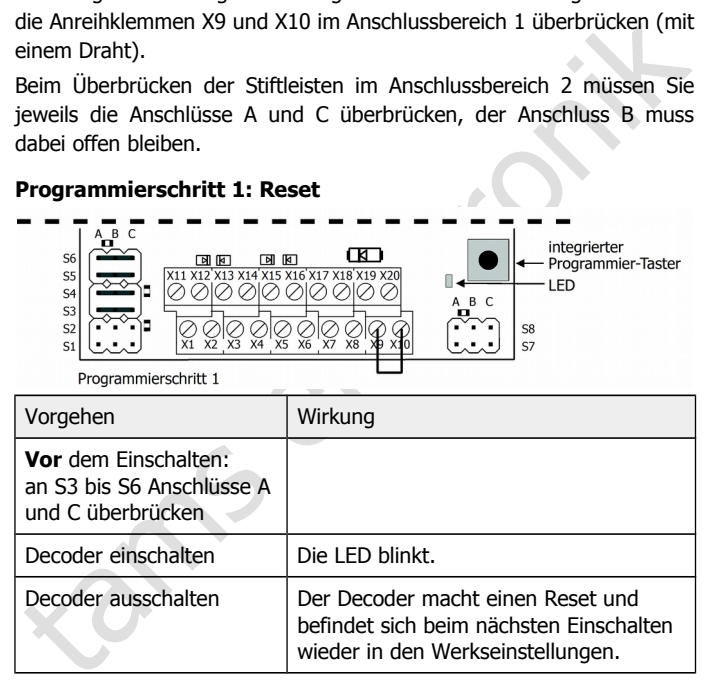

# **Programmierschritt 2: Auswahl des Betriebsmodus**

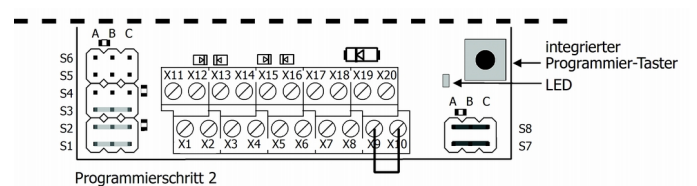

tament interesting and C<br>
Sales Controlled Controlled Controlled Controlled Controlled Controlled Controlled Controlled Controlled Controlled Controlled Controlled Controlled Controlled Controlled Controlled Controlled Co Vorgehen Wirkung **Vor** dem Einschalten: an S7 und S8 Anschlüsse A und C überbrücken **und** an S1, S2 und / oder S3 Anschlüsse A und C entsprechend nebenstehender Tabelle überbrücken Auswahl des Betriebsmodus:  $51$   $52$   $53$ Modus 1  $\|\cdot\|$  -  $\|$  -Modus  $2 + | -$ Modus  $3 \neq 3$  -  $+$  +  $-$ Modus 4  $+$   $+$   $+$   $-$ Modus 5  $\vert$  -  $\vert$  -  $\vert$  + Modus 6  $+$   $+$   $+$ Decoder einschalten | Die LED blinkt zur Bestätigung. Decoder ausschalten Der Programmiermodus wird beendet. Hinweis: Um den den Betriebsmodus erneut ändern zu können, muss der Decoder zunächst ausgeschaltet werden.

#### **Programmierschritt 3 a:**

# **Einstellungen für Anschlussbereich 1 (Betriebsmodi 1 bis 3) / Einstellung einer begrenzten On-Time**

Für jedes der vier Ausgangspaare können Sie individuell eine begrenzte On-Time zwischen 100 mSek. und 25,5 Sek. festlegen. Die On-Time definiert, wie lange ein angeschlossener Verbraucher eingeschaltet bleibt bzw. wie lange der Schaltimpuls anliegt (beim Anschluss von Weichen).

Bevor Sie die Länge der On-Time einstellen können, müssen Sie zunächst die Ausgangspaare definieren, für die eine begrenzte On-Time gelten soll. Hinweis: Im Auslieferungszustand ist eine begrenzte On-Time für alle Ausgangspaare eingestellt.

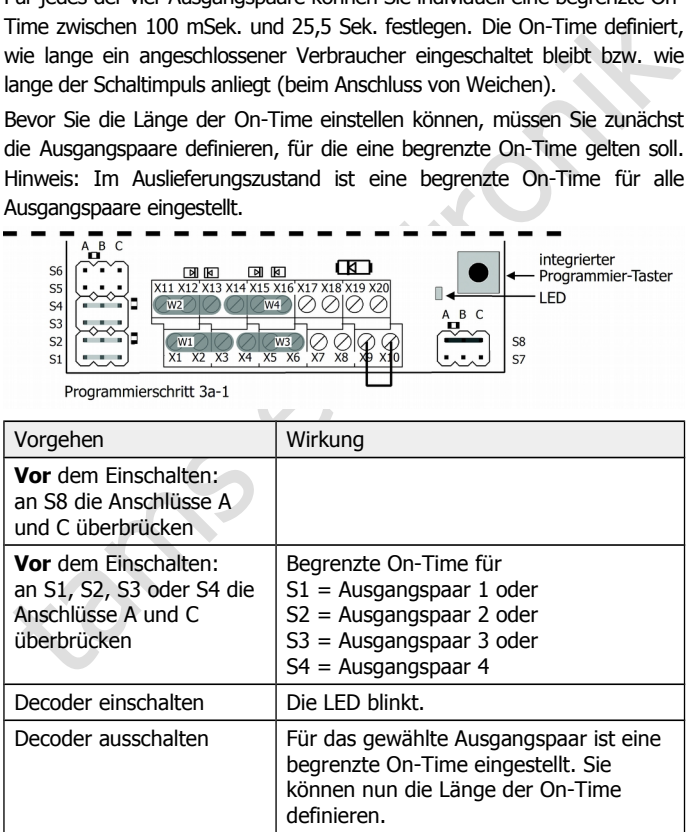

# Multi-Decoder **Deutsch** Deutsch

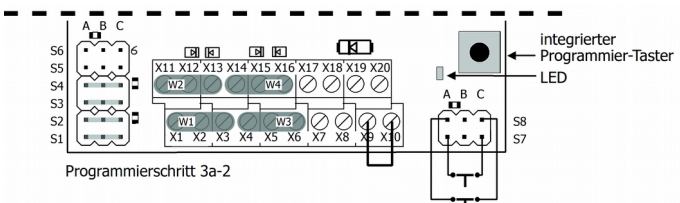

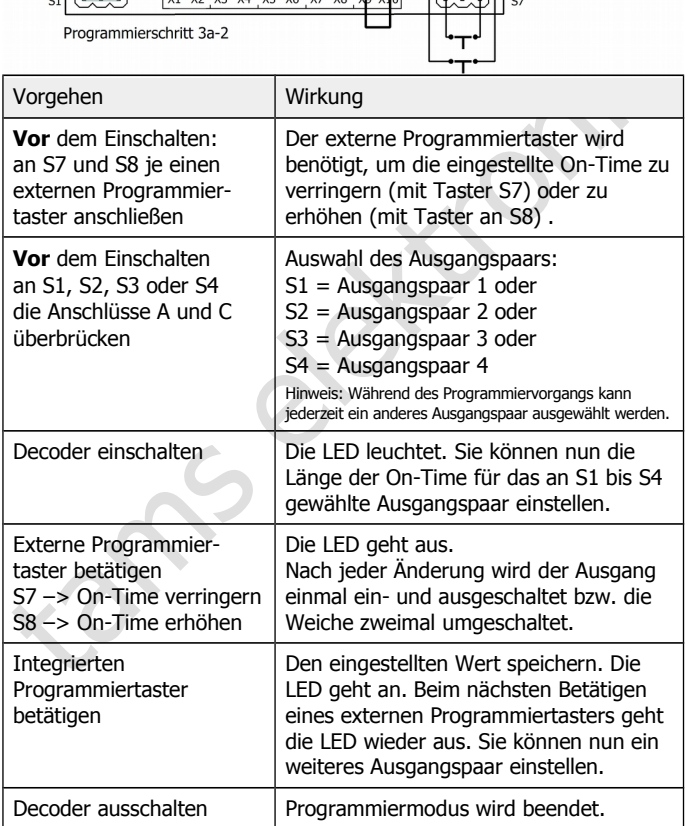

#### **Programmierschritt 3 b:**

# **Einstellungen für Anschlussbereich 1 (Betriebsmodi 1 bis 3) / Einstellung einer unbegrenzten On-Time**

Sollen die Ausgänge nach einem Schaltimpuls bis zum nächsten Schaltimpuls ein- oder ausgeschaltet bleiben (Verwendung als Um-Schaltdecoder), muss für die betreffenden Ausgangspaare jeweils einzeln eine unbegrenzte On-Time eingestellt werden.

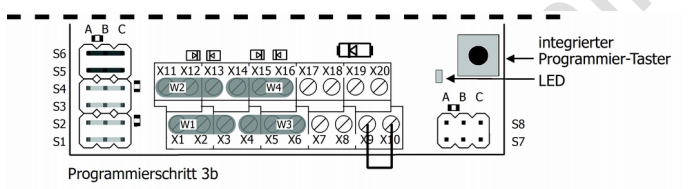

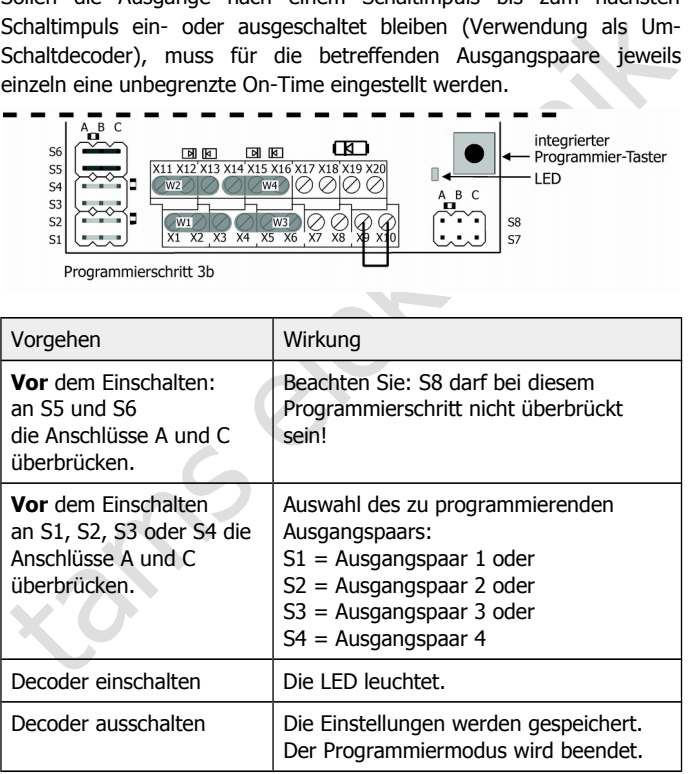

# **Programmierschritt 4**

# **Einstellungen für Anschlussbereich 1 (Betriebsmodi 1 bis 3) / Schaltmodus für die Ausgangspaare**

Legt fest, ob

- zwischen den beiden Ausgänge eines Ausgangspaars umgeschaltet wird (z.B. für Weichendecoder) oder
- die beiden Ausgänge eines Ausgangspaars unabhängig voneinander geschaltet werden (z.B. für Schaltdecoder).

Hinweis: Die Einstellungen gelten für alle Ausgangspaare. Mit der CV-Programmierung ist es möglich, den Schaltmodus individuell für jedes Ausgangspaar einzustellen.

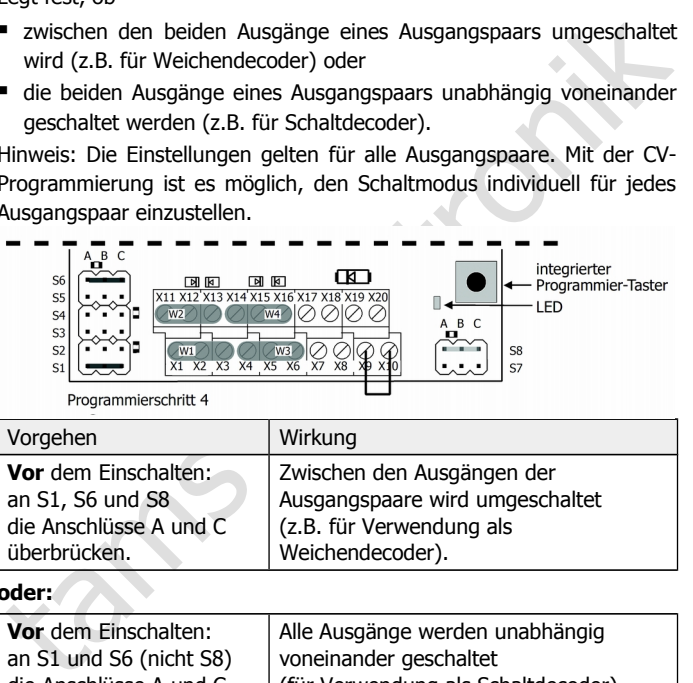

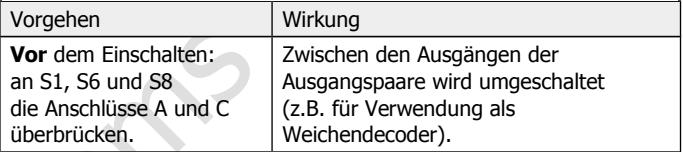

#### **oder:**

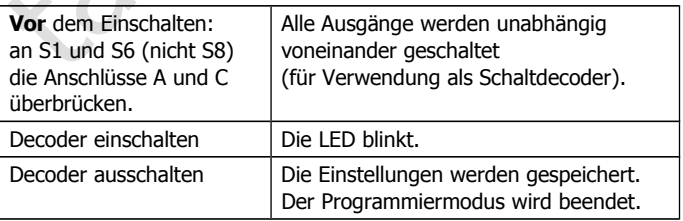

# **Programmierschritt 5:**

# **Einstellungen für Anschlussbereich 1 (Betriebsmodi 1 bis 3) / Art des Weichenantriebs**

Legt fest, ob Weichen

- mit oder
- ohne Endabschaltung angeschlossen werden.

Hinweis: Die Einstellungen gelten für alle Ausgangspaare. Mit der CV-Programmierung ist es möglich, die Art des Weichenantriebs individuell für jedes Ausgangspaar einzustellen.

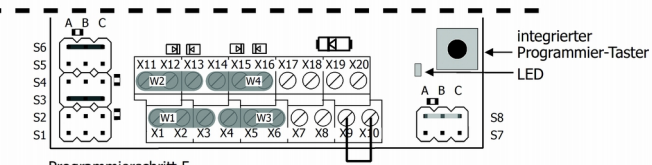

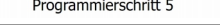

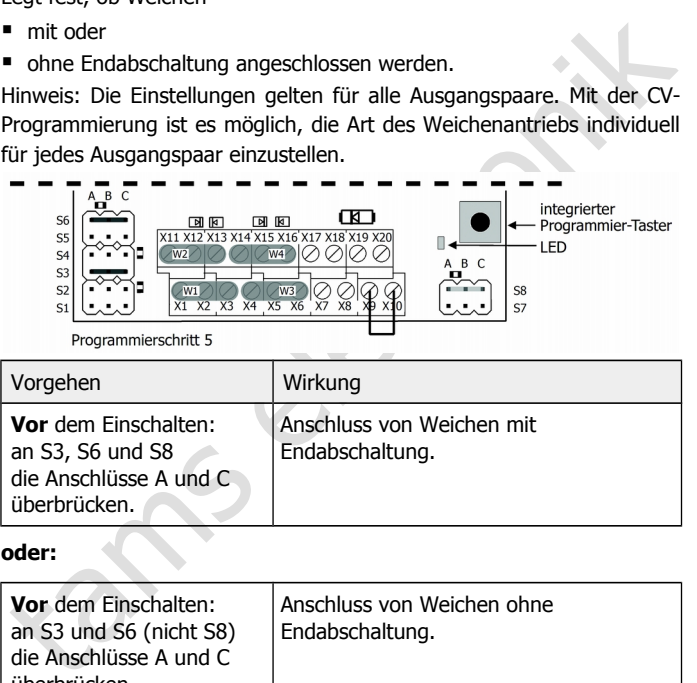

#### **oder:**

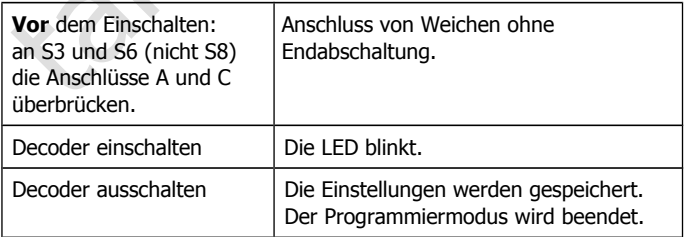

# **Programmierschritt 6:**

# **Einstellungen für Anschlussbereich 2 (Betriebsmodi 3 bis 6) / Servoansteuerung in Ruheposition**

Legt fest, ob die Servosteuersignale

- abgeschaltet werden, sobald der Servo in Ruheposition ist. Der Servo hält dann die Position mit der eigenen Rastung.
- oder fortlaufend gesendet werden. Der Decoder steuert auch dann den Servo, wenn er in Ruheposition ist. Beachten Sie: Bei dieser Einstellung können knurrende Geräusche auftreten.

Hinweis: Die Einstellungen gelten für alle Servos. Mit der CV-Programmierung ist es möglich, die Servoansteuerung in Ruheposition individuell für jeden Servo einzustellen.

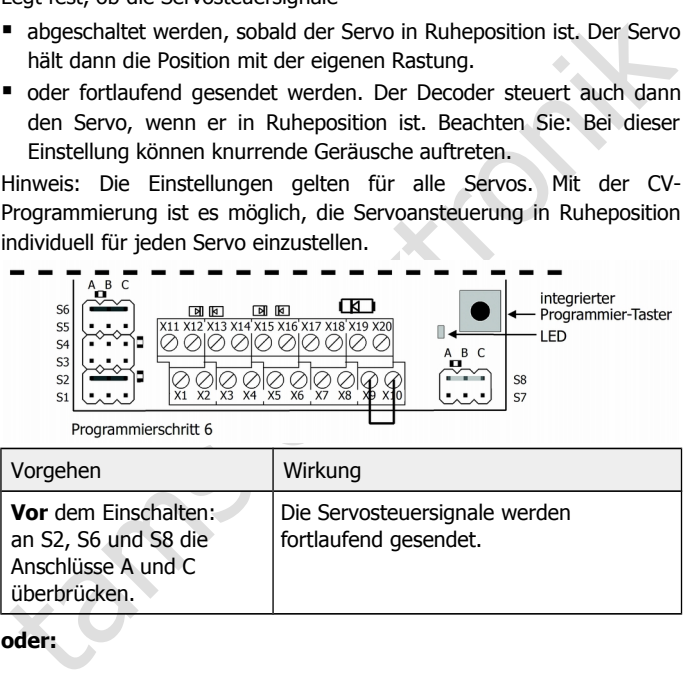

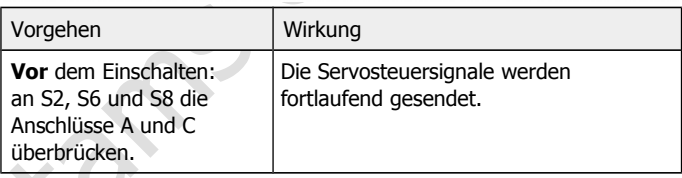

**oder:**

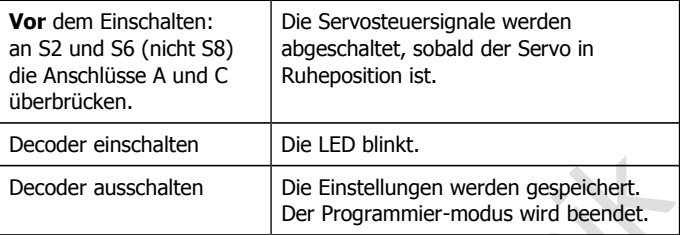

## **Programmierschritt 7:**

# **Einstellungen für Anschlussbereich 2 (Betriebsmodi 3 bis 6) / Einstellung der Servo-Endlagen und der Servo-Geschwindigkeit**

Bei der Einstellung der Servo-Endlagen und der -Geschwindigkeit werden jeweils nacheinander für den Servo, der an S6 angeschlossen ist, die folgenden Programmierteilschritte durchlaufen:

- 1: linker Anschlag
- 2: rechter Anschlag
- 3: Geschwindigkeit

Der Decoder wechselt automatisch nach dem Betätigen des integrierten Programmiertasters zum nächsten Programmierteilschritt.

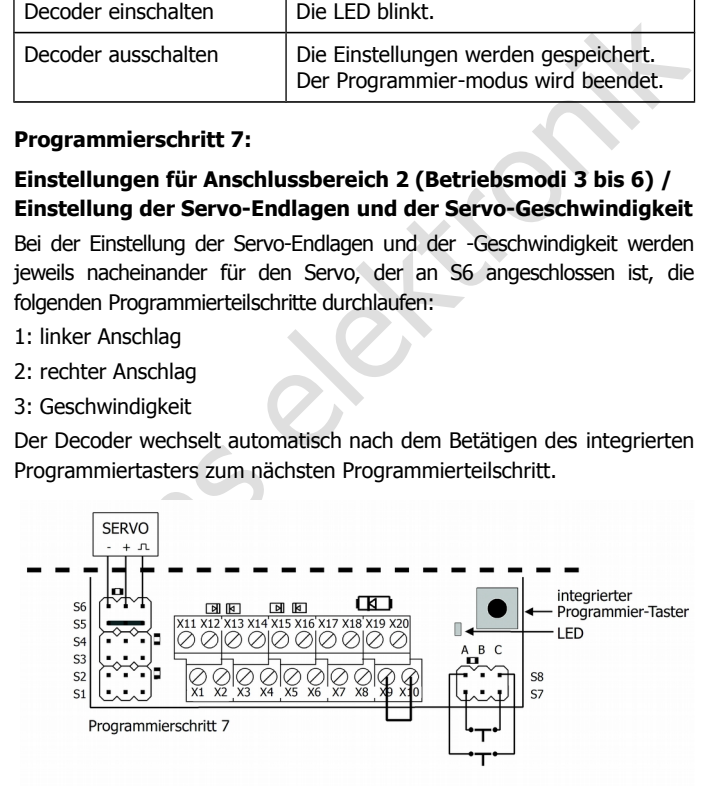

# Multi-Decoder **Deutsch** Deutsch

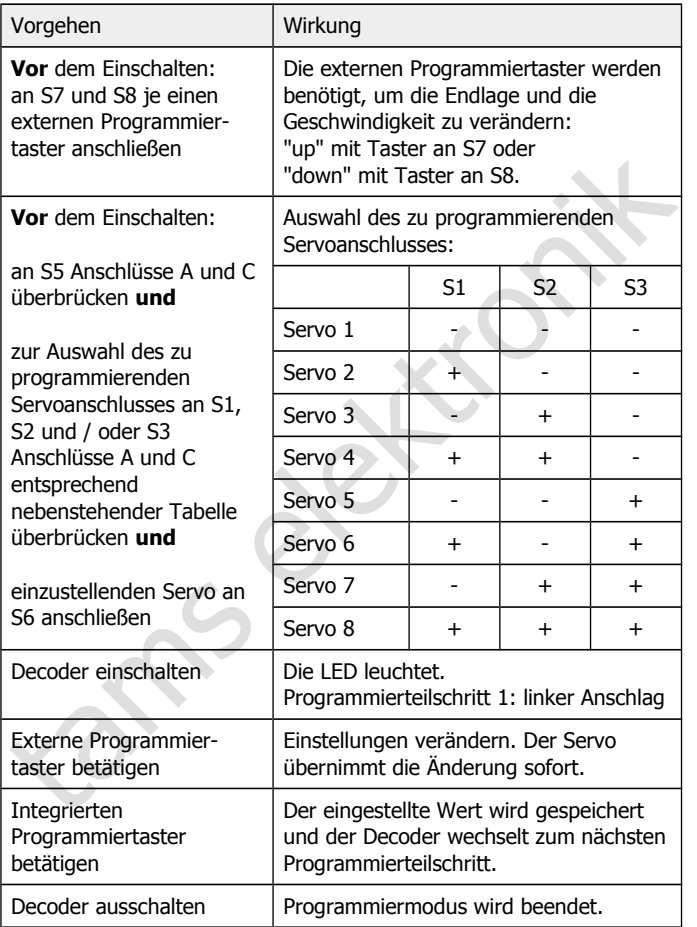

#### **! Beachten Sie:**

unkontrollierte Servobewegungen beschädigt werden.<br>Den von den verschädigt werden.<br>Den von den von den von den von den von den von den von den von den von den von den von den von den von den vo<br>Den von den von den von den Bevor Sie einen Servo an S6 anschließen oder entfernen, müssen Sie grundsätzlich den Decoder ausschalten. Anderenfalls besteht die Gefahr, dass der Servo oder angeschlossene Komponenten durch unkontrollierte Servobewegungen beschädigt werden.

# <span id="page-48-0"></span>7. Checkliste zur Fehlersuche

Bauteile werden heiß und / oder fangen an zu qualmen.

**!** Trennen Sie sofort die Verbindung zur Versorgungsspannung!

Mögliche Ursache: Ein oder mehrere Anschlüsse sind falsch an $q$ eschlossen.  $\rightarrow$  Überprüfen Sie die Anschlüsse. Wenn die Ein- oder Ausgänge des Decoders mit einer stromführenden Leitung verbunden waren, wird der Baustein i.d.R. irreparabel beschädigt.

Amazio Mojaliche Ursache: Ein oder mehrere Anschlüsse sind falsch and<br>
ansigliche Ursache: Ein oder mehrere Anschlüsse. Wenn die Ein- oder<br>
Augsänge des Decoders mit einer stromführenden Leitung<br>
verbunden waren, wird der Angeschlossene Verbraucher reagieren nicht auf Schaltbefehle. Mögliche Ursache: Der Anschluss des Decoders an die Zentrale und / oder die Stromversorgung ist unterbrochen.  $\rightarrow$  Überprüfen Sie die Anschlüsse.

Mögliche Ursache: Der Anschluss des Decoders an den Verbraucher ist unterbrochen.  $\rightarrow$  Überprüfen Sie die Anschlüsse.

Mögliche Ursache: Die Zentrale ist nicht in Betrieb.  $\rightarrow$  Überprüfen Sie, ob die Zentrale funktionsbereit ist.

Mögliche Ursache: Der Verbraucher ist defekt.  $\rightarrow$  Überprüfen Sie den Verbraucher.

 Angeschlossene Verbraucher reagieren nicht wie erwartet auf Schaltbefehle / reagieren nicht auf das Schalten der Taster.

Mögliche Ursache: Es ist ein anderer Betriebsmodus eingestellt als angenommen.  $\rightarrow$  Überprüfen Sie den Betriebsmodus.

 Nach dem Programmieren reagiert der Decoder nicht wie gewünscht. Mögliche Ursache: Die eingegebenen Werte für die CV-Variablen sind unstimmig.  $\rightarrow$  Führen Sie einen Decoder-Reset aus und testen Sie den Decoder zunächst mit den Default-Werten. Programmieren Sie den Decoder dann neu.

Mögliche Ursache: Der Programmiermodus wurde nicht korrekt beendet.  $\rightarrow$  Beenden Sie die Programmierung grundsätzlich, indem Sie den Decoder stromlos schalten.

 Nach dem Programmieren der Adresse reagiert der Decoder nicht auf Schaltbefehle.

Mögliche Ursache: Beim Programmieren über CVs wird die Decoderadresse vergeben. Zum Schalten des Decoders werden iedoch Weichenadressen verwendet.  $\rightarrow$  Geben Sie zum Schalten die Weichenadresse ein (Hinweis: Die Decoderadresse multipliziert mit 4 ergibt die höchste Adresse aus dem 4-er Weichenadressen-Block. Beispiel: Decoderadresse =  $10 \rightarrow$  zugehörige Weichenadressen: 37 bis 40).

Der Decoder schaltet beim Ansteuern von angeschlossenen Vebrauchern ab.

Mögliche Ursache: Der Stromverbrauch der Verbraucher übersteigt die zulässigen Werte.  $\rightarrow$  Prüfen Sie den Strom der angeschlossenen Verbraucher. Verwenden Sie ggf. eine externe Spannungsversorgung für Servos oder schalten Sie Verbraucher über Relais.

#### **Technische Hotline**

Bei Rückfragen zum Einsatz des Decoders hilft Ihnen unsere Technische Hotline (Telefonnummer und Mailadresse s. letzte Seite).

#### **Reparaturen**

jedoor weichenaaressen verwaate. → Geben Sie zum Schatten die<br>Weichenaaresse ein (Hinweis: Die Decoderadresse multipliziert mit 4<br>ergibt die höchste Adresse aus dem 4-er Weichenadressen: 37<br>bis 40).<br>• Der Decoder schaltet Einen defekten Decoder können Sie uns zur Reparatur einschicken (Adresse s. letzte Seite). Im Garantiefall ist die Reparatur für Sie kostenlos. Bei Schäden, die nicht unter die Garantie fallen, berechnen wir für die Reparatur maximal 50 % des aktuellen Verkaufspreises laut unserer gültigen Preisliste. Wir behalten uns vor, die Reparatur eines Decoders abzulehnen, wenn diese technisch nicht möglich oder unwirtschaftlich ist.

Bitte schicken Sie uns Reparatureinsendungen **nicht** unfrei zu. Im Garantiefall ersetzen wir Ihnen die regelmäßigen Versandkosten. Bei Reparaturen, die nicht unter die Garantie fallen, tragen Sie die Kosten für Hin- und Rücksendung.

# <span id="page-50-0"></span>8. Garantieerklärung

Für dieses Produkt gewähren wir freiwillig 2 Jahre Garantie ab Kaufdatum des Erstkunden, minimal jedoch 3 Jahre nach Ende der Serienherstellung des Produktes. Erstkunde ist der Verbraucher, der als erstes das Produkt erworben hat von uns, einem Händler oder einer anderen natürlichen oder juristischen Person, die das Produkt im Rahmen ihrer selbständigen beruflichen Tätigkeit wieder verkauft oder einbaut. Die Garantie besteht neben den gesetzlichen Gewährleistungsansprüchen, die dem Verbraucher gegenüber dem Verkäufer zustehen.

herstellung des Produktes. Erstkunde ist der Verbraucher, der als erstes<br>das Produkt erworben hat von uns, einem Händler oder einer anderen<br>matürichen oder juristischen Person, die das Produkt im Rahmen ihrer<br>selbständigen Der Umfang der Garantie umfasst die kostenlose Behebung der Mängel, die nachweisbar auf von uns verarbeitetes, nicht einwandfreies Material oder auf Fabrikationsfehler zurückzuführen sind. Bei Bausätzen übernehmen wir die Gewähr für die Vollständigkeit und einwandfreie Beschaffenheit der Bauteile, sowie eine den Kennwerten entsprechende Funktion der Bauelemente in uneingebautem Zustand. Wir garantieren die Einhaltung der technischen Daten bei entsprechend der Anleitung durchgeführtem Aufbau des Bausatzes und Einbau der fertigen Schaltung sowie vorgeschriebener Inbetriebnahme und Betriebsweise.

Wir behalten uns eine Reparatur, Nachbesserung, Ersatzlieferung oder Rückerstattung des Kaufpreises vor. Weitergehende Ansprüche sind ausgeschlossen. Ansprüche auf Ersatz von Folgeschäden oder aus Produkthaftung bestehen nur nach Maßgabe der gesetzlichen Vorschriften.

Voraussetzung für die Wirksamkeit dieser Garantie ist die Einhaltung der Bedienungsanleitung. Der Garantieanspruch erlischt darüberhinaus in folgenden Fällen:

- bei eigenmächtiger Abänderung der Schaltung,
- bei Reparaturversuchen am Fertig-Baustein oder Fertig-Gerät,
- bei Schäden durch Eingriffe fremder Personen,
- bei Fehlbedienung oder Schäden durch fahrlässige Behandlung oder Micchrauch

# <span id="page-51-1"></span>9. EG-Konformitätserklärung

Dieses Produkt erfüllt die Forderungen der nachfolgend  $\epsilon$ genannten EU-Richtlinien und trägt hierfür die CE-Kennzeichnung.

Kennzeichnung.<br>
2004/108/EG über elektromagnetische Verträglichkeit. Zu Grunde<br>
liegende Normen: EN 55014-1 und EN 61000-6-3. Um die<br>
elektromagnetische Verträglichkeit beim Betrieb aufrecht zu erhalten,<br>
16 Schließen Sie 2004/108/EG über elektromagnetische Verträglichkeit. Zu Grunde liegende Normen: EN 55014-1 und EN 61000-6-3. Um die elektromagnetische Verträglichkeit beim Betrieb aufrecht zu erhalten, beachten Sie die folgende Maßnahmen:

- Schließen Sie den Versorgungstransformator nur an eine fachgerecht installierte und abgesicherte Schukosteckdose an.
- Nehmen Sie keine Veränderungen an den Original-Bauteilen vor und befolgen Sie die Hinweise, Anschluss- und Bestückungspläne in dieser Anleitung genau.
- Verwenden Sie bei Reparaturarbeiten nur Original-Ersatzteile.

2011/65/EG zur Beschränkung der Verwendung bestimmter gefährlicher Stoffe in Elektro- und Elektronikgeräten (RoHS). Zu Grunde liegende Norm: EN 50581.

# <span id="page-51-0"></span>10. Erklärungen zur WEEE-Richtlinie

Dieses Produkt erfüllt die Forderungen der EU-Richtlinie 2012/19/EG über Elektro- und Elektronik-Altgeräte (WEEE).

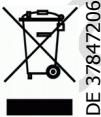

Die Tams Elektronik GmbH ist gem. § 6 Abs. 2 des deutschen Elektro-Gesetzes bei der hierfür zuständigen Stiftung Elektro-Altgeräte-Register (EAR) unter der WEEE-Nummer DE 37847206 registriert.

Entsorgen Sie diese Produkt nicht über den (unsortierten) Hausmüll, sondern führen Sie es der Wiederverwertung zu.

# Multi-Decoder **Deutsch** Deutsch

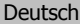

tams elektronik

Seite 54

tams elektronik

# Multi-Decoder **Deutsch** Deutsch

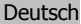

tams elektronik

Aktuelle Informationen und Tipps:

n

n

n

n

n

n

n

n

n

n

DE 37847206

n

n

# http://www.tams-online.de

Garantie und Service:

# Aktuelle Informationen und Tipps:<br>
http://www.tams-online.de<br>
Garantie und Service:<br>
Tams Elektronik GmbH<br>
Fuhrberger Straße 4<br>
DE-30625 Hannover<br>
fon: +49 (0)511 / 55 60 60 Tams Elektronik GmbH =

- Fuhrberger Straße 4
- DE-30625 Hannover
- fon: +49 (0)511 / 55 60 60
- fax: +49 (0)511 / 55 61 61

e-mail: modellbahn@tams-online.de